• Если задан режим входа ArmIn 2 или 3 и ключ Touch Memory связан с несколькими разделами с использованием одинаковой роли — ОХРАНА и НАБЛЮДЕНИЕ.

### Неявный способ

Предполагает изменение режима охраны воздействием без учета длительности. Варианты воздействия: Touch Memory. Неявный способ работает в случаях:

- Если задан режим входа ArmIn 2 или 3 и ключ Touch Memory связан только с одним разделом с использованием любой роли.
- Если задан режим входа ArmIn 2 или 3 и ключ Touch Memory связан с несколькими разделами с использованием одинаковой роли — только ОХРАНА или только НАБЛЮДЕНИЕ.
- 1. ОХРАНА импульс  $> 3$  с, НАБЛЮДЕНИЕ импульс  $< 3$  с

Обычно используется для подключения ко входу ArmIn кнопки без фиксации. Таблица изменения режима охраны в зависимости от воздействия для явного способа:

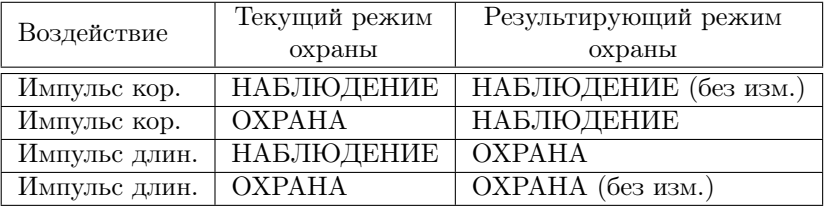

2. ОХРАНА - импульс  $> 3$  с, ОХРАНА/НАБЛЮДЕНИЕ - Touch Memory

Таблица изменения режима охраны в зависимости от воздействия «Импульс короткий/длинный» для явного способа:

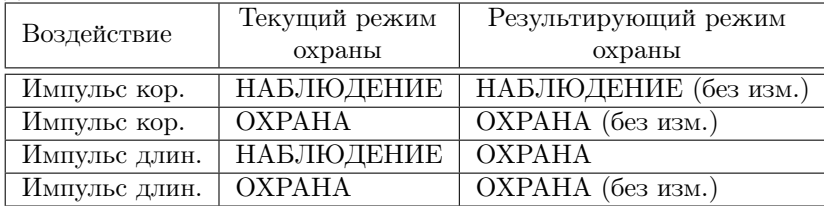

Таблица изменения режима охраны в зависимости от воздействия «Touch Memory короткий/ длинный» для явного способа:

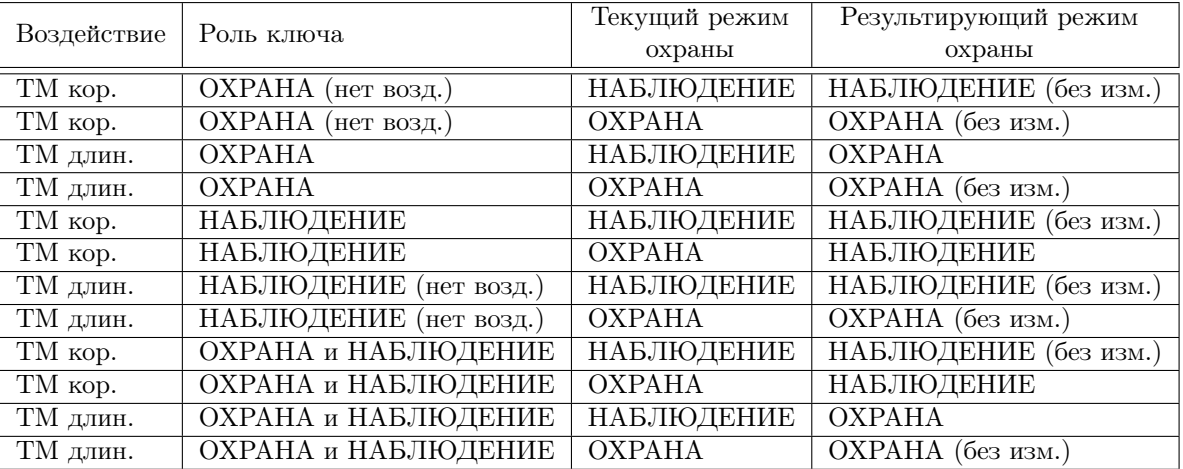

## 3. ОХРАНА/НАБЛЮДЕНИЕ - Touch Memory

Смотри таблицу изменения режима охраны в зависимости от источника воздействия Touch Memory короткий/длинный для явного способа из режима входа ArmIn 2.

### Задержка перехода в режим ОХРАНА

Данная настройка работает аналогично настройке однораздельного режима контроллера за исключением того, что обратный отсчет сопровождается импульсами не только на выходе ArmOut, но и на выходах 1-3 соответствующих разделов.

### Привязка входов к разделу

Для использования раздела необходимо привязать контролируемые в этом разделе входы. Если входы не привязаны, изменение режима охраны раздела допускается. Может принимать три значения:

- $\bullet$  --  $-$  нет привязки:
- СЛАБ слабая привязка (вход под контролем, если все разделы, к которым он привязан, под охраной);
- СТРОГ строгая привязка (вход под контролем, если хотя бы один раздел, к которому он привязан, под охраной).

При смешанной привязке одного входа к разным разделам, слабая привязка считается строгой. Если вход привязан только к одному разделу, тип привязки не имеет значения.

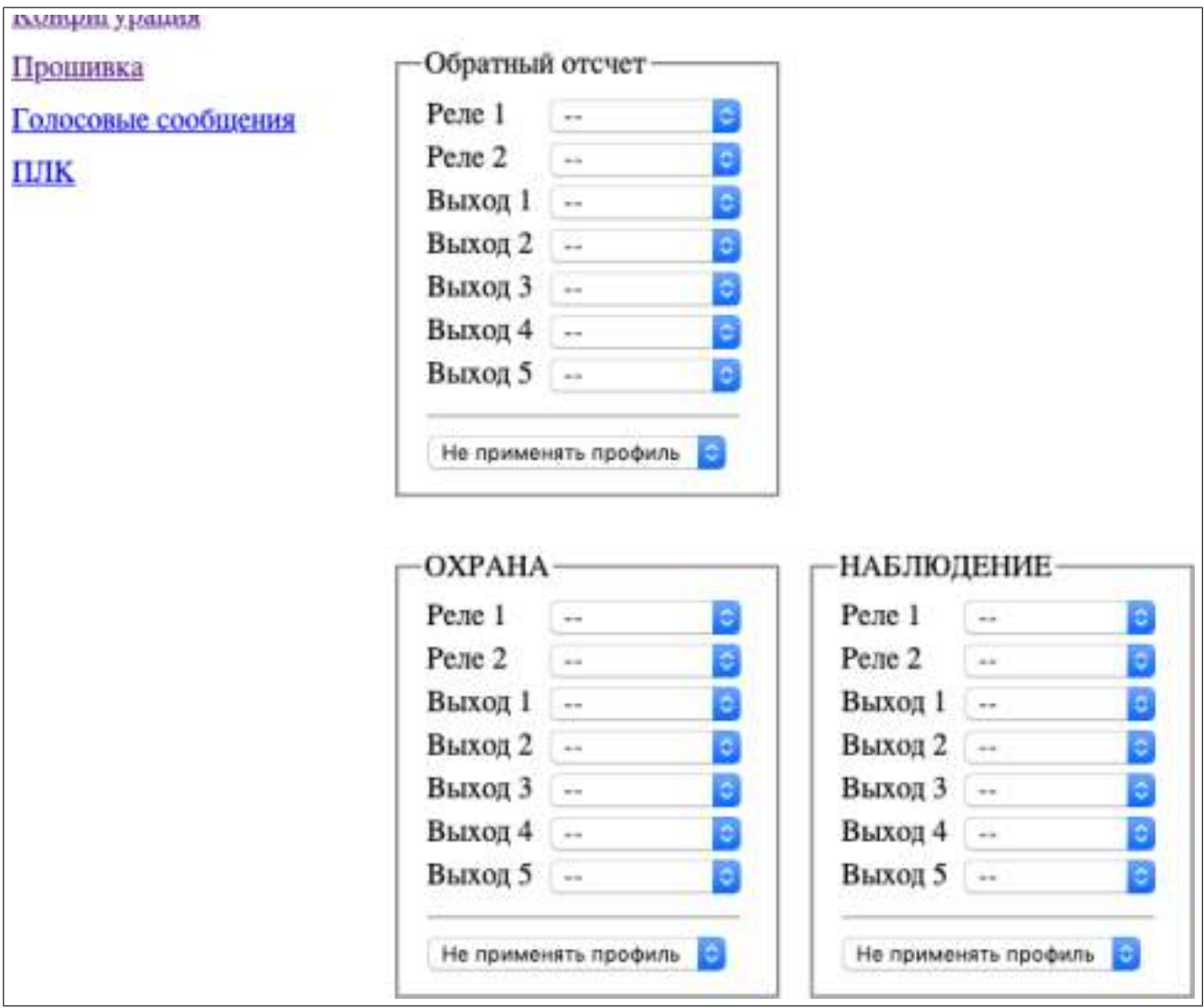

Рис. 38: Страница «Охрана» в многораздельном режиме контроллера, часть 2

## Обратный отсчет

Дает возможность задать реакцию реле/выходов и указать применение профиля при начале обратного отсчета.

## ОХРАНА

Дает возможность задать реакцию реле/выходов и указать применение профиля при переходе раздела в режим ОХРАНА.

## НАБЛЮДЕНИЕ

Дает возможность задать реакцию реле/выходов и указать применение профиля при переходе раздела в режим НАБЛЮДЕНИЕ.

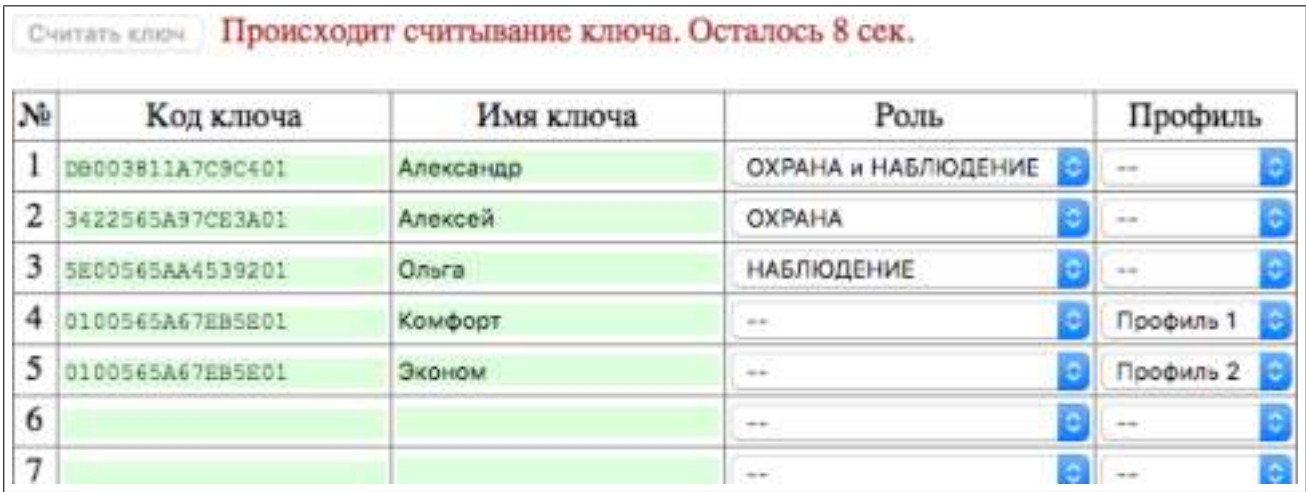

Рис. 39: Страница «Охрана» в многораздельном режиме контроллера, часть 3

#### Считать ключ

Данная настройка работает аналогично настройке однораздельного режима контроллера за исключением того, что обратный отсчет сопровождается импульсами не только на выходе ArmOut, но и на выходах 1-3 соответствующих разделов.

## Список ключей Touch Memory

См. описание данной настройки в однораздельном режиме контроллера.

## 7.10 Общие параметры входов

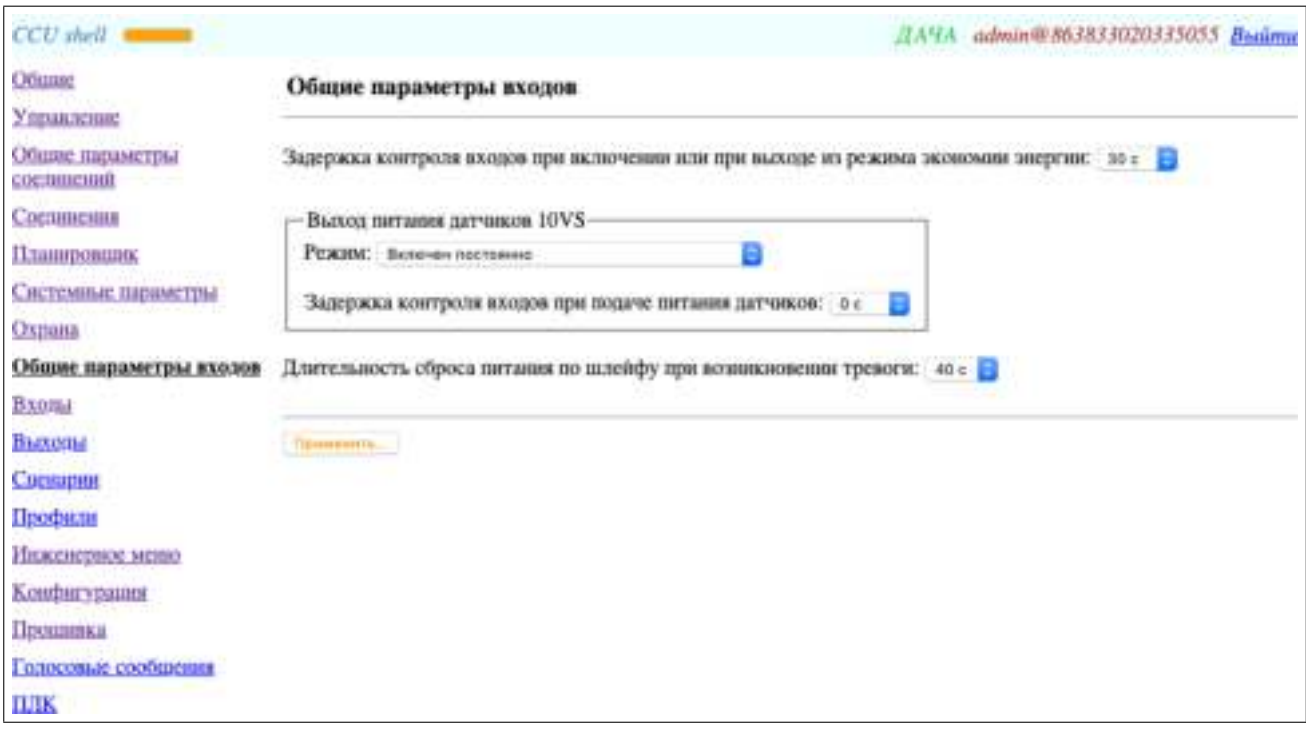

Рис. 40: Страница «Общие параметры входов»

#### Задержка контроля входов при включении или при выходе из режима экономии энергии

Позволяет избежать ложных тревог от датчиков, которым требуется некоторое время для перехода в состояние готовности после подачи питания на них. Например, датчики движения. Если датчики сразу готовы к работе, можно задать значение «0 с». Эта задержка работает для всех входов, у которых параметр «Источник питания датчиков» на странице «Входы» не равен значению «Выход питания датчиков 10VS».

#### Выход питания датчиков 10VS

Для датчиков, запитанных от выхода 10VS необходимо установить параметр «Источник питания датчиков» на странице «Входы» в значение «Выход питания датчиков 10VS».

### Режим

✟

- ОХРАНА/ЗАЩИТА включен, НАБЛЮДЕНИЕ выключен
- В этом режиме питание на выходе 10VS включено только в режиме ОХРАНА/ЗАЩИТА. Этот вариант дает некоторую экономию энергии.
- Включен постоянно
	- В этом режиме питание на выходе 10VS включено постоянно.

#### Задержка контроля входов при подаче питания датчиков

Позволяет избежать ложных тревог от датчиков, питающихся от выхода 10VS, которым требуется некоторое время для перехода в состояние готовности после подачи питания на них.

### Длительность сброса питания по шлейфу при возникновении тревоги

Для датчиков с малым потреблением возможно питание непосредственно от входа (по шлейфу). Датчик в этом случае подключается двухпроводным соединением, которое одновременно является и питающим и информационным. Традиционно это дымовые пожарные извещатели и датчики протечки воды. Некоторые датчики требуют снятия питания после активации для перехода в дежурный режим. Данная настройка позволяет задать длительность сброса питания по шлейфу.

Для входов 1-8 при питании датчиков по шлейфу необходимо установить соответствующие перемычки J1-J8 в положение 1-2. И установить параметр «Источник питания датчиков» на странице «Входы» в значение «По шлейфу со сбросом питания».

 $\sqrt{E01.1}$ 16 вх. Входы 9-16 не имеют возможности питания по шлейфу.

 $\frac{\mu_{0\text{BA}}}{\sigma_{0\text{BA}}}$ При сбросе питания по шлейфу происходит отключение всех датчиков, питающихся по шлейфу, а не только активного. Соответственно, контроль всех этих датчиков будет приостановлен до момента восстановления питания по шлейфу.

# 7.11 Входы

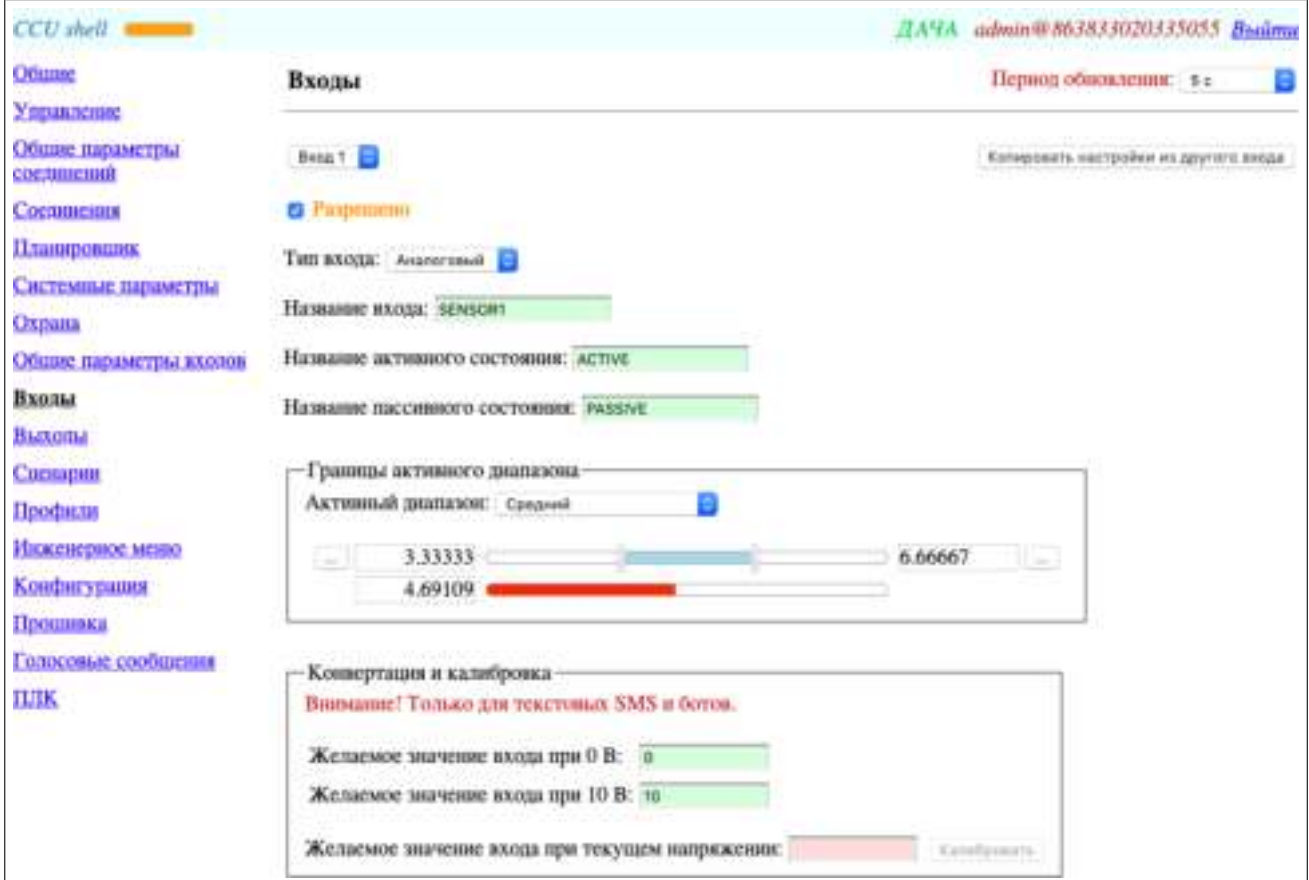

Рис. 41: Страница «Входы», часть 1

### Вход N

Позволяет выбрать желаемый вход для просмотра и изменения его настроек. Перед выбором желаемого входа необходимо сохранить настройки текущего входа с помощью кнопки «Применить», если в нем были сделаны изменения.

### Копировать настройки из другого входа

Позволяет легко перенести настройки из другого входа в выбранный. При копировании настроек из другого входа остается неизменным поле «Название входа».

### Разрешено

Позволяет полностью отключить выбранный вход. При этом настройки входа не сбрасываются.

## Тип входа

### • Дискретный

Используется для подключения датчиков с дискретным выходом (датчики движения, магнитоконтактные датчики). Единицы измерения — вольты в диапазоне  $0...10$  В. В этом случае нет необходимости знать точное напряжение на входе и в SMS передается только качественная информация о состоянии входа — активен/пассивен. Пример тревожного SMS: «12:00 ДВЕРЬ ОТКРЫТА !».

### • Аналоговый

Используется для подключения датчиков с аналоговым выходом (датчики давления, уровня жидкости). Позволяет сконвертировать напряжение на входе в диапазоне 0. . . 10 В к единицам измерения подключенного датчика и откалибровать его при необходимости. В данном случае допустимо только линейное преобразование. Таким образом, рабочие единицы измерения — единицы измерения подключенного датчика в диапазоне, заданном в группе «Конвертация и калибровка». В этом случае в SMS передается качественная и количественная информация о состоянии входа. Также в SMS может присутствовать информация о границах активного диапазона. Пример SMS сообщения: «12:00 ДАВ-ЛЕНИЕ 2 [1.5:5] ПАССИВЕН».

## • RTD-02

Используется для подключения термодатчика RTD-02. Рабочие единицы измерения — градусы Цельсия. Является вариацией аналогового типа входа.

### • RTD-03

Используется для подключения термодатчика RTD-03. Рабочие единицы измерения — градусы Цельсия. Для данного типа входа доступна калибровка значения. Является вариацией аналогового типа входа.

## • RTD-04

Используется для подключения термодатчика RTD-04. Рабочие единицы измерения — градусы Цельсия. Является вариацией аналогового типа входа.

## Название входа

Может содержать от 1 до 16 латинских символов, русских символов, цифр и символов из набора: «" $\#\$\% \& '()^*, \dots < \& \emptyset$  \\^\_'{\\^\_\\^\\_\\\ Haзвание входа не чувствительно к регистру. Применяется пользователем для составления SMS команд, используется в SMS от контроллера и ботах.

#### Название активного состояния

Может содержать от 1 до 16 латинских символов, русских символов, цифр и символов из набора: «" $\#\$\% \& '()^*,::<<\otimes\emptyset$  \\^\_'{}|~». Используется в SMS от контроллера и ботах.

### Название пассивного состояния

Может содержать от 1 до 16 латинских символов, русских символов, цифр и символов из набора: «" $\#\$\%&'($ )\*,.:;<>@[|\^\_'{}|~». Используется в SMS от контроллера и ботах.

Рассмотрим пример использования названий входа и его состояний. Допустим, датчик контролирует состояние входной двери — открыта/закрыта. Название входа, к которому подключен датчик, установим в значение «ДВЕРЬ». Название активного состояния входа — «ОТКРЫТА». Название пассивного состояния входа — «ЗАКРЫТА». При запросе состояния двери командой «/pass ДВЕРЬ ?», получим ответное сообщение «12:30 ДВЕРЬ ЗАКРЫТА», если дверь закрыта, или «12:30 ДВЕРЬ ОТКРЫТА», если дверь открыта.

### Границы активного диапазона

### Активный диапазон

### • Низкий или высокий

Если значение входа меньше или равно нижней границы либо больше или равно верхней границы, считается, что вход находится в активном состоянии.

• Низкий

Если значение входа меньше или равно нижней границы, считается, что вход находится в активном состоянии. Верхняя граница отсутствует.

## • Средний

Если значение входа больше или равно нижней границы и меньше или равно верхней границы, считается, что вход находится в активном состоянии.

### • Высокий

Если значение входа больше или равно верхней границы, считается, что вход находится в активном состоянии. Нижняя граница отсутствует.

#### • Низкий гистерезисный

Вход принимает активное состояние, если значение входа становится меньше или равно нижней границы. Вход принимает пассивное состояние, если значение входа становится больше или равно верхней границы. Состояние входа не меняется (сохраняет предыдущее значение), если значение входа больше нижней границы и меньше верхней.

#### • Высокий гистерезисный

Вход принимает активное состояние, если значение входа становится больше или равно верхней границы. Вход принимает пассивное состояние, если значение входа становится меньше или равно нижней границы. Состояние входа не меняется (сохраняет предыдущее значение), если значение входа больше нижней границы и меньше верхней.

Гистерезисные диапазоны обеспечивают защиту от частого изменения состояния входа при зашумленном входном сигнале. Данный способ полезен при управлении обогревателем по температуре воздуха. При использовании низкого гистерезисного диапазона нижняя зона будет соответствовать выключению обогревателя, верхняя — включению, а средняя будет обеспечивать защиту от частого включения обогревателя.

#### Установка границ активного диапазона

Позволяет задать границы активного диапазона с помощью ползунков. Выбранный ползунок можно двигать мышью или стрелками клавиатуры. Для более точного задания границ можно использовать ручной ввод данных с помощью кнопок «. . . ». Границы изменяются с некоторым шагом. Это обусловлено дискретной природой АЦП контроллера. Активный диапазон отображается синим цветом.

#### Отображение текущего значения входа

Отображает текущее значение входа в привязке к шкале установки границ активного диапазона. Если значение входа попадает в активный диапазон, то оно отображается красным цветом.

Цветовое отображение активности входа используется только для имитации и может не соответствовать реальному состоянию активности.

#### Конвертация и калибровка

Эта группа настроек доступна при типах входа: Аналоговый, RTD-03. Аналоговый тип входа позволяет сконвертировать напряжение на входе в диапазоне 0. . . 10 В к единицам измерения подключенного датчика и откалибровать его при необходимости. При аналоговом типе входа конвертация и калибровка работает только для текстовых SMS и ботов. Тип входа RTD-03 позволяет только калибровку. Допустимо только линейное преобразование.

#### Желаемое значение входа при 0 В

Задает желаемое значение измеряемой величины подключенного датчика в его единицах измерения при 0 В с целями конвертации.

#### Желаемое значение входа при 10 В

Задает желаемое значение измеряемой величины подключенного датчика в его единицах измерения при 10 В с целями конвертации.

#### Желаемое значение входа при текущем напряжении

Позволяет ввести желаемое значение измеряемой величины подключенного датчика в его единицах измерения при текущем напряжении с целями калибровки.

#### Калибровать

Использует введенное желаемое значение входа при текущем напряжении для корректировки желаемых значений входа при 0 В и 10 В.

Конвертация и калибровка производится в два этапа. Сначала выполняется конвертация напряжения на входе к единицам измерения подключенного датчика. Для этого задаются желаемые значения входа при 0 В и 10 В. Они определяют коэффициенты уравнения прямой:

$$
T = T_0 + \frac{T_{10} - T_0}{10} U_{\text{bx}}
$$

Где  $T_0$  — желаемое значение входа при 0 В,  $T_{10}$  — желаемое значение входа при 10 В,  $U_{\text{bx}}$  — входное напряжение в вольтах,  $T$  — значение подключенного датчика в его единицах измерения.

Затем, при необходимости выполняется калибровка датчика. Для этого задается желаемое значение входа при текущем напряжении и нажимается кнопка «Калибровать». После чего желаемые значения

при 0 В и 10 В ( $T_0$  и  $T_{10}$ , соответственно) автоматически корректируются таким образом, чтобы текущее сконвертированное значение входа стало равно желаемому. Фактически происходит параллельный сдвиг прямой вверх или вниз. Само значение калибровки не сохраняется. Использовать калибровку можно только после задания желаемых значений при 0 В и 10 В, т.е. после конвертации.

## Пример 1. Измерение напряжения сети.

Рассмотрим пример, когда в качестве датчика напряжения используется трансформаторный источник питания, имеющий на выходе постоянное напряжение 0. . . 10 В, при входном напряжении 0. . . 250 В.

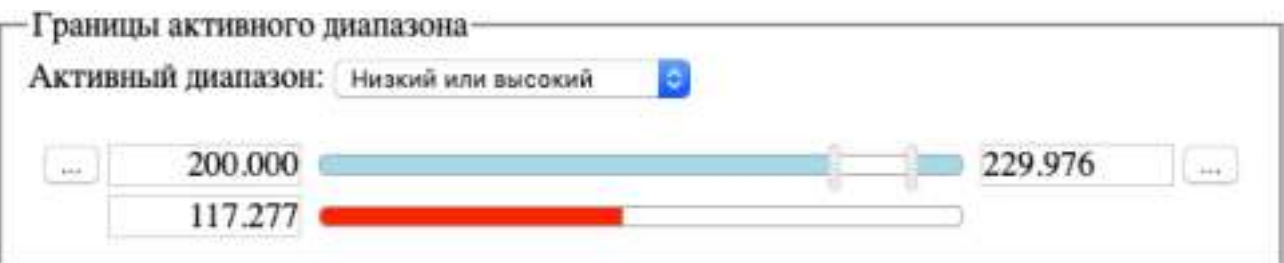

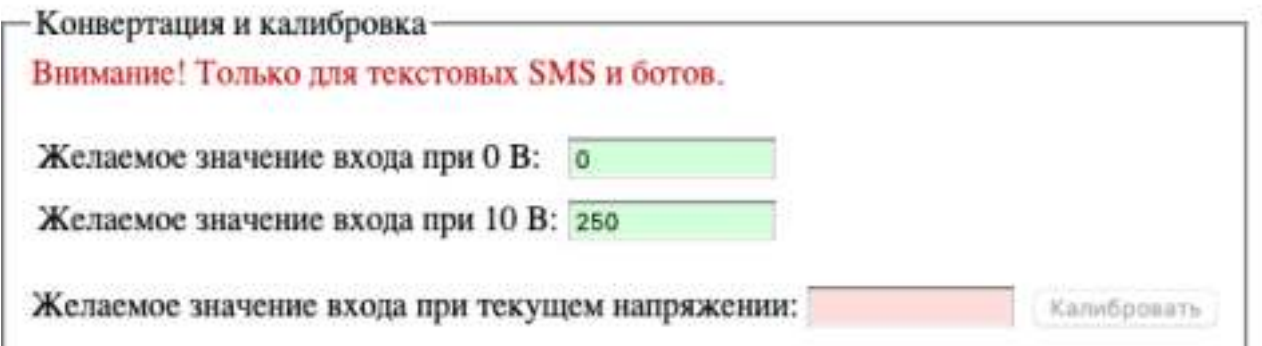

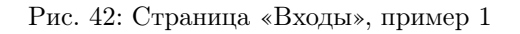

Установим тип входа в значение «Аналоговый». Зададим желаемое значение входа при 0 В — 0, при  $10 B - 250$ . Установим активный диапазон в значение «Низкий или высокий», границы активного диапазона в значения 200 и 230. Таким образом, выход напряжения сети из диапазона 200. . . 230 В приведет к формированию тревожного сообщения. При этом в текстовом SMS пользователь получит реальное значение напряжения сети в вольтах на момент формирования сообщения.

## Пример 2. Измерение температуры.

Рассмотрим пример, когда в качестве датчика используется сторонний термодатчик с линейной характеристикой, измеряющий температуру в диапазоне -40. . . 120°C.

## 7 КОНФИГУРАТОР КОНТРОЛЛЕРА CCU SHELL

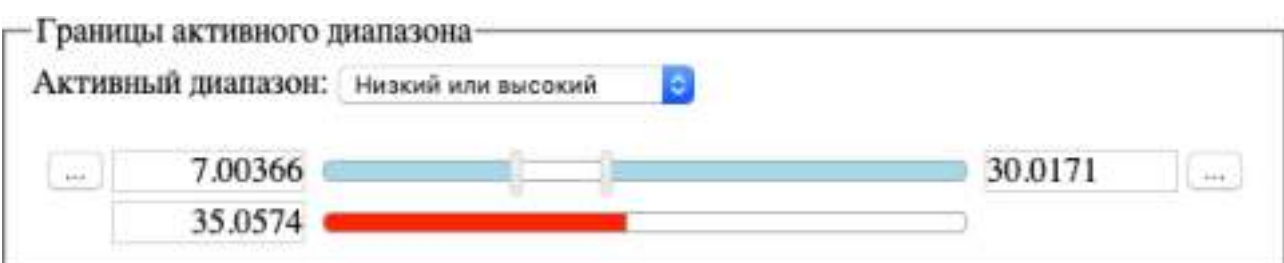

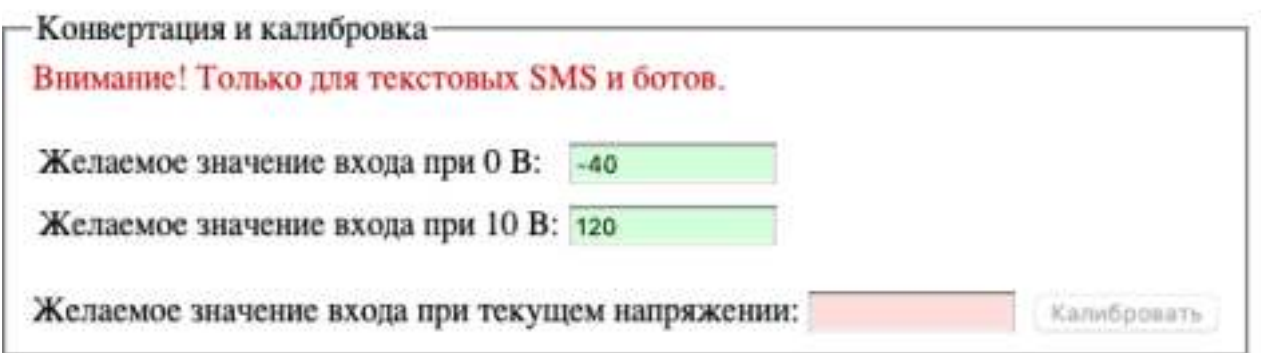

Рис. 43: Страница «Входы», пример 2

Установим тип входа в значение «Аналоговый». Зададим желаемое значение входа при 0 В — -40, при 10 В  $-$  120. Установим активный диапазон в значение «Низкий или высокий», границы активного диапазона в значения 7 и 30. Таким образом, выход температуры из диапазона 7. . . 30°C приведет к формированию тревожного оповещения. При этом в текстовом SMS пользователь получит реальное значение температуры в градусах Цельсия на момент формирования сообщения. Если термодатчик нуждается в калибровке, необходимо установить рядом с термодатчиком эталонный термометр, ввести показания этого термометра в поле «Желаемое значение входа при текущем напряжении» и нажать кнопку «Калибровать». После чего желаемые значения входа при 0 В и при 10 В будет скорректированы таким образом, что текущее показание термодатчика станет равным эталонному термометру.

## Пример 3. Обратный диапазон измерения.

Рассмотрим пример, когда используется датчик с обратной характеристикой, измеряющий некоторую величину в диапазоне 0. . . 1000 ед., при напряжении на выходе 10. . . 0 В.

## 7 КОНФИГУРАТОР КОНТРОЛЛЕРА CCU SHELL

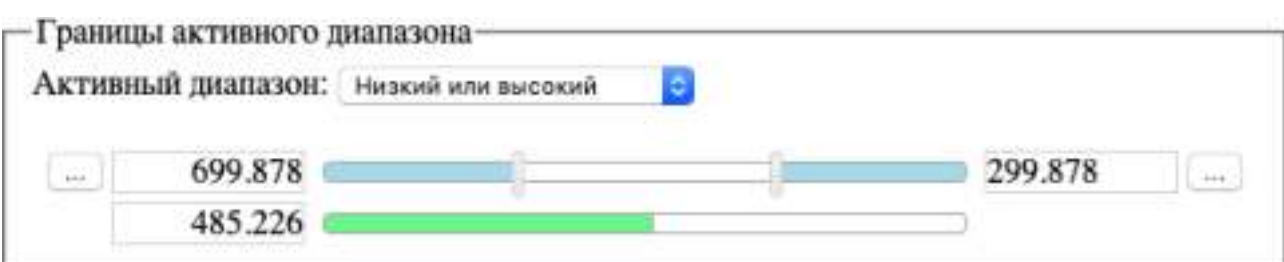

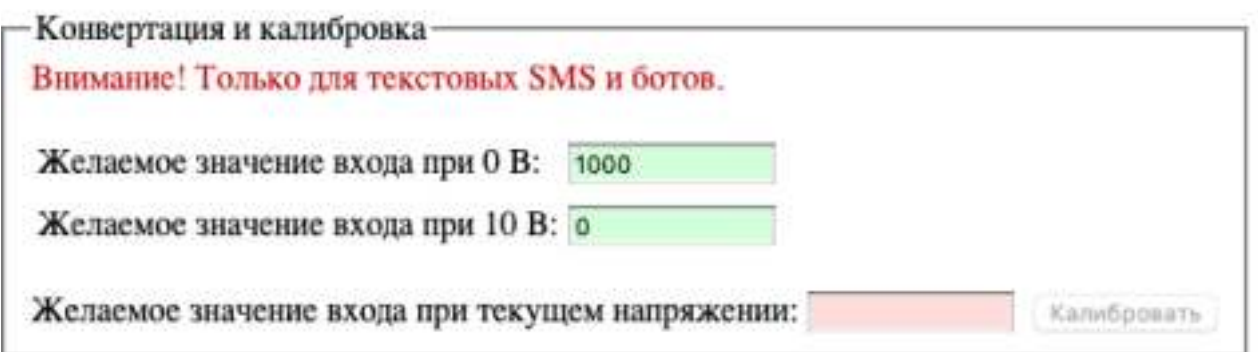

Рис. 44: Страница «Входы», пример 3

Установим тип входа в значение «Аналоговый». Зададим желаемое значение входа при 0 В — 1000, при  $10~\text{B} - 0$ . Установим активный диапазон в значение «Низкий или высокий», границы активного диапазона в значения 700 и 300. Таким образом, выход измеряемой величины из диапазона 700. . . 300 ед. приведет к формированию тревожного оповещения. При этом в текстовом SMS пользователь получит реальное значение в измеряемых единицах на момент формирования сообщения.

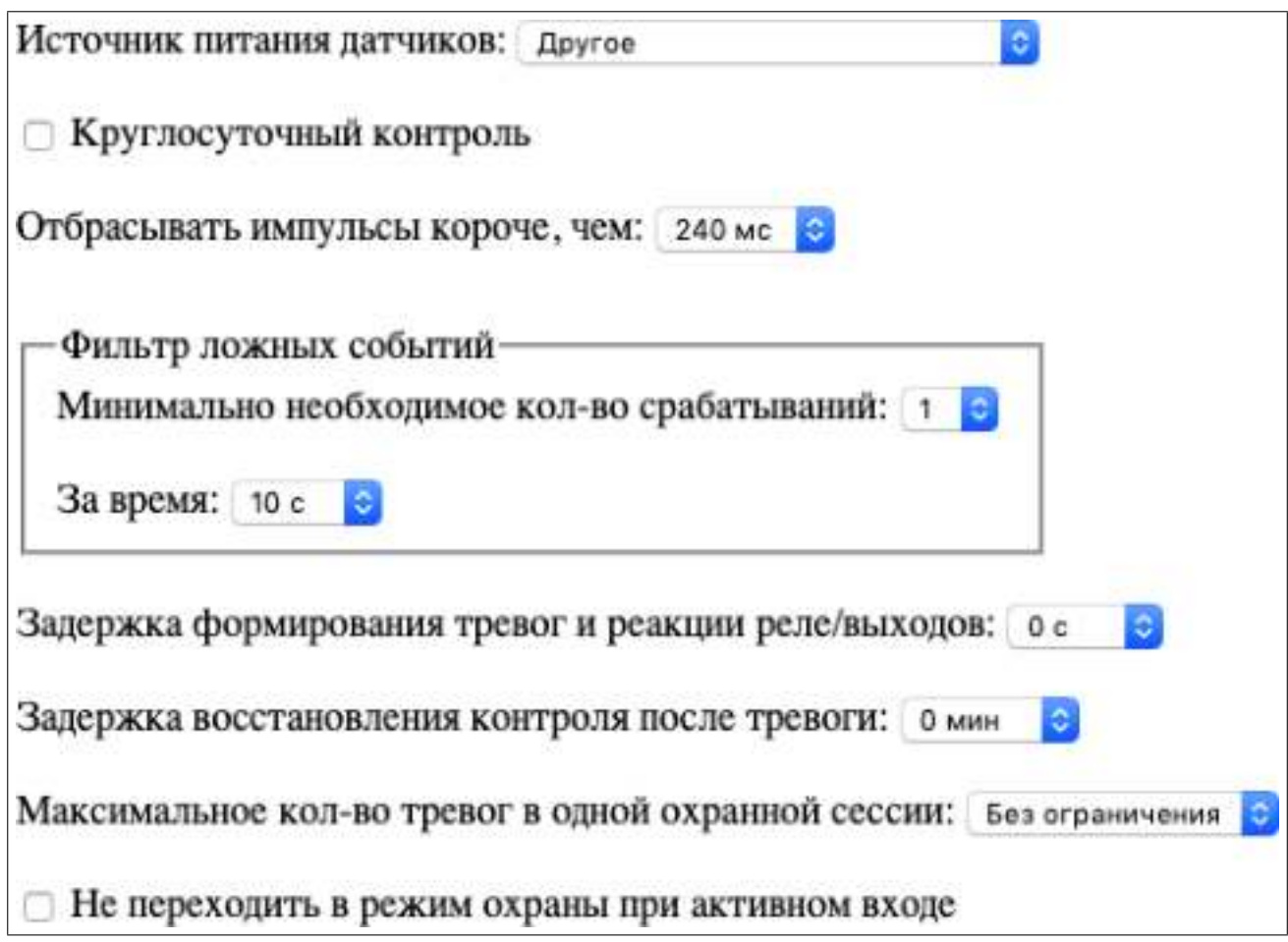

Рис. 45: Страница «Входы», часть 2

## Источник питания датчиков

## • Выход питания датчиков 10VS

Это значение необходимо использовать, когда датчик питается от выхода контроллера 10VS и режим выхода 10VS на странице «Общие параметры входов» установлен в значение «ОХРАНА/ЗАЩИТА включен, НАБЛЮДЕНИЕ - выключен». В этом случае после перехода в режим ОХРАНА/ЗАЩИТА контроль входа будет отложен на время, указанное в настройке «Задержка контроля входов при подаче питания датчиков» на странице «Общие параметры входов».

## • По шлейфу со сбросом питания

Это значение необходимо использовать, когда датчик питается непосредственно от входа (по шлейфу). В этом случае при активации датчика питание будет сброшено на время, указанное в настройке «Длительность сброса питания по шлейфу при возникновении тревоги» на странице «Общие параметры входов».

• **Другое** 

Это значение необходимо использовать, когда датчик питается от выхода ExtPwr, стороннего источника или не требует питания.

### Круглосуточный контроль

При включенном состоянии контроль входа осуществляется независимо от режима охраны. Используйте эту настройку для подключения пожарных датчиков, датчиков протечки воды, датчиков газа.

### Отбрасывать импульсы короче, чем

Предназначен для фильтрации шума входного сигнала. При изменении состояния входа длительностью менее, чем указано в данном параметре, не происходит регистрация состояния входа. Например, при прокладке сигнального провода рядом с силовым кабелем могут возникать помехи. Для устранения их

влияния рекомендуется установить значение 660. . . 840 мс. В большинстве случае достаточно значения 120. . . 240 мс.

#### Фильтр ложных событий

Предназначен для фильтрации ложных срабатываний. При детектировании воздействия предполагается, что датчик сформирует несколько часто повторяющихся импульсов. При этом редкие одиночные импульсы считаются ложными.

Фильтр ложных событий нельзя использовать, когда активное состояние датчика не может быть часто повторяющимся по своей природе. Например, при подключении пожарного датчика с контролем обрыва шлейфа, при повреждении проводки активное состояние будет постоянным.

При использовании датчиков с питанием по шлейфу со сбросом необходимо учитывать время сброса питания при настройке фильтра ложных событий.

#### Минимально необходимое кол-во срабатываний

Задает минимально необходимое кол-во срабатываний для детектирования активности входа. Если установлено значение «1», фильтр ложных событий отключен.

#### За время

Задает время, в течении которого ожидается минимально необходимое кол-во срабатываний.

#### Задержка формирования тревог и реакции реле/выходов

Предназначена для случаев, когда считыватель ключей Touch Memory или кнопка находится в охраняемой зоне. Данная задержка позволяет владельцу снять объект с охраны без формирования тревоги. При значении, отличном от нуля, реакция контроллера на переход входа в активное состояние откладывается на указанное время. Если за это время объект будет снят с охраны, то событие отменяется. Данная задержка не откладывает событие о переходе входа в пассивное состояние. Если необходима реакция на оба состояния входа, то использовать данную задержку не рекомендуется.

#### Задержка восстановления контроля после тревоги

Предназначена для исключения частого оповещения при неисправности датчика или проводки, когда вход длительное время находится в активном (залипшем) состоянии. При активации входа происходит формирование события, после чего начинается отсчет времени восстановления контроля. До завершения отсчета однократный переход входа в пассивное состояние также приводит к формированию события, однако последующие изменения состояния входа игнорируются. Если на момент завершения отсчета вход находится в активном состоянии, происходит формирование события и начинается новый отсчет времени восстановления контроля. Если на момент завершения отсчета вход находится в пассивном состоянии, формирование события не происходит и не начинается отсчет времени восстановления контроля. При значении данной настройки, равном нулю, функция задержки восстановления контроля входа отключена и каждое изменение состояния входа приводит к формированию события.

#### Максимальное кол-во тревог в одной охранной сессии

Предназначено для ограничения кол-ва оповещений в одной охранной сессии и избыточного расхода средств при неисправности датчика или проводки. После формирования указанного количества тревог, вход будет заблокирован до очередного перехода в режим ОХРАНА/ЗАЩИТА. При переходе в режим ОХРАНА/ЗАЩИТА счетчик тревог обнуляется.

#### Не переходить в режим охраны при активном входе

При установленном параметре и активном входе контроллер не может перейти в режим ОХРАНА/ ЗАЩИТА с помощью входа ArmIn. При этом другие способы постановки под охрану не блокируются. Если блокировка происходит, то на выходе ArmOut количеством вспышек с периодом 0.6 секунд и повторением через 1.5 секунды отображается номер активного входа. Данная настройка полезна в случае, когда пользователь, например, забыл закрыть окно и пытается поставить помещение под охрану. Без устранения причины активности датчика, пользователь не сможет с помощью входа ArmIn поставить помещение под охрану.

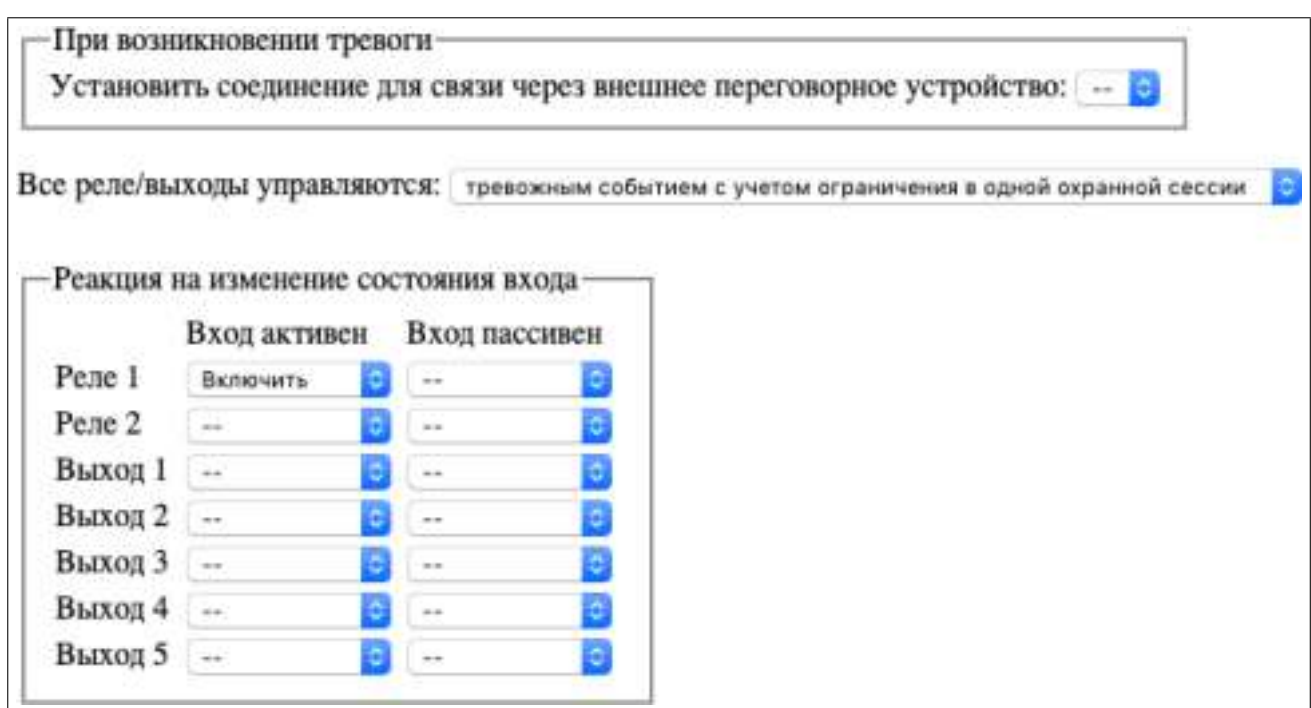

Рис. 46: Страница «Входы», часть 3

### При возникновении тревоги

#### Установить соединение для связи через внешнее переговорное устройство

При выбранном соединении и возникновении тревоги контроллер производит голосовой вызов по телефонному номеру соединения и после поднятия трубки пользователем подключает внешнее переговорное устройство. Эта функция позволяет использовать домофон для переговоров с гостем в случае отсутствия хозяина на охраняемом объекте. При этом гость общаясь с хозяином не подозревает о его отсутствии. Для подключения домофона к контроллеру может потребоваться дополнительное устройство сопряжения. Если настройка «Продолжительность исходящего голосового соединения» в выбранном соединении установлена в значение «Произвольная, переход в голосовое меню (DTMF управление)», то у пользователя есть возможность переключиться в голосовое меню для DTMF управления с помощью кнопки «0» на телефоне.

#### Все реле/выходы управляются

• напрямую входом

Реле/выходы управляются напрямую входом без учета режима охраны и тревожных событий.

• тревожным событием с учетом ограничения в одной охранной сессии

При переходе входа в активное состояние реле/выходы управляются тревожным событием с учетом параметра «Максимальное кол-во тревог в одной охранной сессии». При переходе входа в пассивное состояние реле/выходы управляются напрямую входом c учетом режима охраны.

• тревожным событием без учета ограничения в одной охранной сессии

При переходе входа в активное состояние реле/выходы управляются тревожным событием без учета параметра «Максимальное кол-во тревог в одной охранной сессии». При переходе входа в пассивное состояние реле/выходы управляются напрямую входом c учетом режима охраны.

#### Реакция на изменение состояния входа

Дает возможность задать реакцию на переход входа в активное/пассивное состояние. Может быть полезна для подключения сирены и других устройств.

# 7.12 Выходы

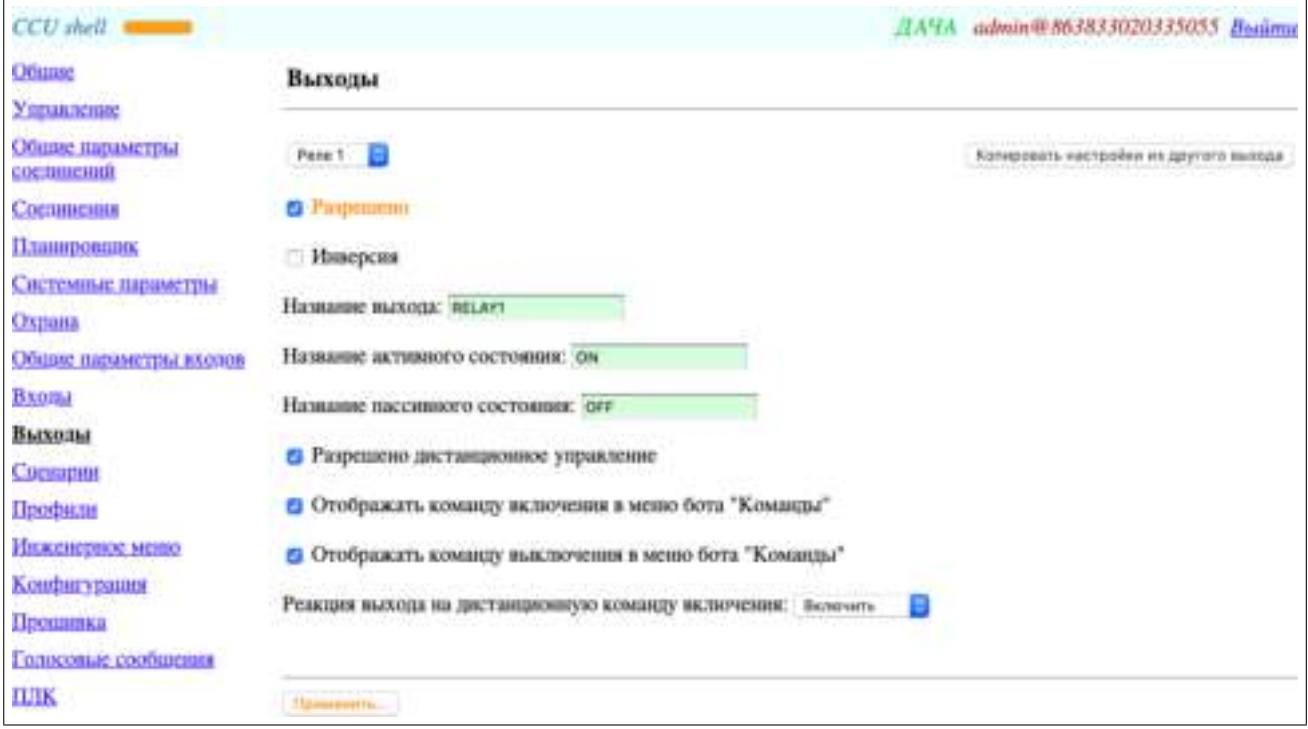

## Рис. 47: Страница «Выходы»

## Реле/Выход N

Позволяет выбрать желаемый выход для просмотра и изменения его настроек.

Перед выбором желаемого выхода необходимо сохранить настройки текущего выхода с помощью кнопки «Применить», если в нем были сделаны изменения.

### Копировать настройки из другого выхода

Позволяет легко перенести настройки из другого выхода в выбранный. При копировании настроек из другого выхода остается неизменным поле «Название выхода».

### Разрешено

Позволяет полностью отключить выбранный выход. При этом настройки выхода не сбрасываются.

### Инверсия

При включенном параметре физическое состояние выхода будет противоположно логическому. Например, если пользователь дает команду включения выхода, он получает подтверждение о том, что выход включен, однако, физическое состояние выхода — выключен. И наоборот.

### Название выхода

Может содержать от 1 до 16 латинских символов, русских символов, цифр и символов из набора: «" $\#\$\%&'()^*,...><\circ$ @[|\^\_'{}|~». Название выхода не чувствительно к регистру. Применяется пользователем для составления SMS команд, используется в SMS от контроллера и ботах.

## Название активного состояния

Может содержать от 1 до 16 латинских символов, русских символов, цифр и символов из набора: «" $\#\$\%x'$ ()\*,.:;<>@[|\^\_'{}|~». Название не чувствительно к регистру. Применяется пользователем для составления SMS команд, используется в SMS от контроллера и ботах.

#### Название пассивного состояния

Может содержать от 1 до 16 латинских символов, русских символов, цифр и символов из набора: «" $\#\$\% \&$ '()\*,.:;<>@[|\^\_'{}|~». Название не чувствительно к регистру. Применяется пользователем для составления SMS команд, используется в SMS от контроллера и ботах.

Рассмотрим пример использования названия выхода и его состояний. Допустим, реле управляет электромагнитным замком: выключено — открыт, включено — закрыт. Название выхода, к которому подключен замок, установим в значение «ЗАМОК». Название активного состояния выхода — «ЗАКРЫТ». Название пассивного состояния выхода — «ОТКРЫТ». Теперь можно открыть/закрыть замок и запросить его состояние. Для открытия замка даем команду «/pass ЗАМОК ОТКРЫТ». Для закрытия замка даем команду «/pass ЗАМОК ЗАКРЫТ». Для запроса состояния замка даем команду «/pass ЗАМОК ?» и получаем в ответ «12:30 ЗАМОК ЗАКРЫТ».

#### Разрешено дистанционное управление

При включенном состоянии разрешено дистанционное управление данным выходом. При выключенном — запрещено. При любом значении этой настройки управление от внутренней логики контроллера разрешено.

#### Отображать команду включения в меню бота "Команды"

При включенном состоянии команда включения выхода отображается в специальном меню бота "Команды" в виде строки, состоящей из названия выхода и названия активного состояния.

#### Отображать команду выключения в меню бота "Команды"

При включенном состоянии команда выключения выхода отображается в специальном меню бота "Команды" в виде строки, состоящей из названия выхода и названия пассивного состояния.

#### Реакция выхода на дистанционную команду включения

Данная настройка задает реакцию выхода на дистанционную команду включения и не влияет на управление от внутренней логики контроллера.

• Включить

Дистанционная команда включения включает выход. Дистанционная команда выключения выключает выход.

• Сценарий N

Дистанционная команда включения запускает выбранный сценарий на выходе. Дистанционная команда выключения прекращает выполнение сценария и выключает выход.

## 7.13 Сценарии

Сценарий — это определяемый пользователем сигнал прямоугольной формы на выходах контроллера с возможностью задания начального уровня и длительности включенного и выключенного состояния с шагом 100 мс. Сценарий может быть однократным, циклическим и бесконечным. Для циклического сценария можно задать количество повторений.

| Ofitme                        |                         | Сценарии    |                           |   |                                                             |              |                |      |                  |     |          |    |    |    |                |
|-------------------------------|-------------------------|-------------|---------------------------|---|-------------------------------------------------------------|--------------|----------------|------|------------------|-----|----------|----|----|----|----------------|
| Управление                    |                         |             |                           |   |                                                             |              |                |      |                  |     |          |    |    |    |                |
| Общие параметры<br>соединений |                         |             |                           |   | Длительность части сценария = "значение в ичейке" * 100 мс. |              |                |      |                  |     |          |    |    |    |                |
| Cocmmeanin                    |                         |             | <b>М Беск.</b> Шиклы Выс. |   | Ĩ.                                                          | $\mathbf{2}$ | 3              | 4    | 5                | 6   | 7        | 8  | 9  | 10 |                |
| Планировшик                   | ĭ                       |             |                           | O |                                                             |              | D.             | ۵    | o                |     | ū        |    |    | в  | ٥              |
| Системные параметры           | $\overline{\mathbf{r}}$ | ō           | Ŧ                         | o | 30                                                          |              | $\alpha$       | a.   | $\mathbf{0}$     |     | ŭ.       |    | ŭ  | Ü. | $\overline{0}$ |
| Охрана                        | 3                       | o           |                           | O | ÷.                                                          |              | $\mathbf{H}$   | 16   | b                | ۸   | ö        | ×  | ń  | ø. | ä.             |
|                               | 4                       | a           |                           | o | 6000                                                        | 3000         | 7000           | 2000 | 10000            | 600 | 0.       | a. | ù  | D. | $\mathfrak g$  |
| Общие параметры входов        | 5                       | ō           | ٩                         | o |                                                             | ā.           | ö.             | ò.   | ŋ.               |     | à.       | ٠  | ö  | ¢. | ö.             |
| <b>B</b> xon <sub>d</sub>     | 6                       | ā           |                           | o |                                                             | ä            | $\alpha$       | ä    | $\boldsymbol{0}$ |     | Ü.       | ×  | ù  | ā. | $\mathfrak{g}$ |
| Выходы                        | 7                       | ö           |                           | a |                                                             | ò.           | ö              | ò    | $\theta$         | à   | $\alpha$ | ٠  | ò. | b. | O.             |
| Спенарин                      | 8                       | ā           | ٦                         | o |                                                             | ü.           | a.             | ä    | ö                |     | û        |    | ù  | ti | ø              |
|                               | 9                       | σ           | ۹                         | O |                                                             | ö            | b <sup>1</sup> | ò    | ö                |     | ö        | ь  | ô. | Ø. | Ò              |
| Профили                       | $10^{\circ}$            | a           | ٦                         | o |                                                             | ä            | a              | ä    | ö                |     | ù        |    | ù  | ğ. | ö              |
| Инженерное меню               | $\mathbf{1}$            | ö           |                           | ö |                                                             | ŏ            | 6              | ò    | Ö.               |     | ö        | ×  | ö  | b) | Ò              |
| Конфигурация                  | 12                      | ō           | ٦                         | ø | ٠                                                           | ä            | <b>b</b>       | ö    | ö                |     | ù        |    | ù  | ü  | ö              |
| Прошинка                      | 13                      | a           | H                         | G |                                                             | ö            | b              | Ò    | Ö.               |     | ö.       | ö  | ö  | b) | Ò              |
| Голосовые сообщения           | 14                      | σ           | l T                       | o | ٦                                                           | ä.           | $\overline{a}$ | ö    | ö.               | ä   | Ü.       | ä  | ū. | ü. | ö              |
| ЩК                            |                         |             |                           |   |                                                             |              |                |      |                  |     |          |    |    |    |                |
|                               |                         | Сценарий 3: |                           |   |                                                             |              |                |      |                  |     |          |    |    |    |                |

Рис. 48: Страница «Сценарии»

### Таблица настройки сценариев

Позволяет задать до 14 сценариев. Каждая строка таблицы определяет свойства одного сценария. При выборе любой ячейки строки сценарий с номером данной строки отображается в нижней части графическим способом.

## №

Номер сценария. Используется для задания реакции реле/выхода.

## Беск.

Если параметр включен, то выбранный сценарий является циклическим и бесконечным. При выключенном параметре сценарий не является бесконечным.

### Циклы

Может принимать числовое значение в диапазоне 1. . . 65535. Задает количество повторов выбранного сценария. Если включен параметр «Беск.», то настройка «Циклы» недоступна. При значении 1 сценарий не является циклическим.

### Выс.

Задает начальный уровень сценария (уровень первой части сценария). Если параметр включен, начальный уровень — высокий, если выключен — низкий.

## $1. . . 16$

Задает длительность части сценария с шагом 100 мс. Может принимать числовое значение в диапазоне 0. . . 32767. Фактическая длительность части сценария в миллисекундах равна значению в ячейке умноженному на 100 мс. Максимальное кол-во частей сценария равно 16. Уровень следующей части сценария противоположен уровню предыдущей части. Если значение ячейки равно 0, то эта часть сценария и все последующие независимо от значения их ячеек не выполняются. Если сценарий циклический, то нулевое значение ячейки является признаком перехода к следующему циклу. Таким образом, нулевое значение первой ячейки фактически отключает сценарий полностью.

## Графическое отображение сценария

В графическом виде отображаются следующие элементы выбранного сценария:

- номер сценария;
- начальный уровень;
- кол-во и уровни активных частей;
- признак цикличности.

| Ofinne                        |                              | Сценарии |                                                             |          |      |              |               |          |                 |          |               |        |          |          |                     |
|-------------------------------|------------------------------|----------|-------------------------------------------------------------|----------|------|--------------|---------------|----------|-----------------|----------|---------------|--------|----------|----------|---------------------|
| Удравление                    |                              |          |                                                             |          |      |              |               |          |                 |          |               |        |          |          |                     |
| Общие параметры<br>соединений |                              |          | Длительность части сценария = "значение в ичейке" * 100 мс. |          |      |              |               |          |                 |          |               |        |          |          |                     |
| Corninesius                   |                              |          | М Беск. Шиклы Выс.                                          |          | r    | $\mathbf{2}$ | 3             | 4        | 5               | 6        | 7             | 8      | 9        | 10       |                     |
| Планировшик                   | ī                            |          |                                                             | o        |      | $-10$        | ö             | à        | <b>D</b>        |          | ä             |        | ŭ        | ø.       | o                   |
| Системные параметры           | $\overline{\mathbf{r}}$<br>3 | ō<br>ø   | Ŧ.                                                          | ō<br>O   | 30   | à            | $\alpha$<br>ä | ä.<br>16 | $\Omega$<br>b   | 适<br>ib. | ũ<br>ä        | ۵<br>× | ŭ        | 0<br>ø.  | $\overline{0}$<br>a |
| Охрана                        | 4                            | o        |                                                             | Ð        | 0308 | 3000         | 7000          | 2000     | 10000           | 600      | 0             | ٠      | 10<br>ù  | 0        | $\bf{0}$            |
| Общие параметры входов        | 5                            | ō        | ×                                                           | o        |      | ö.           | à             | ۵        | b.              |          | à             | ٠      | <b>b</b> | ø.       | ō.                  |
| <b>B</b> xom <sub>al</sub>    | 6                            | ō        | ۹                                                           | o        |      | ü            | <b>D</b>      | ö.       | $\bf{0}$        | B        | û             | ٠      | ù        | ğ.       | O.                  |
| Выходы                        | 7                            | ö        |                                                             | <b>U</b> |      | ö.           | ö             | ò.       | $\theta$        | ò        | $\alpha$      | ٠      | ò.       | ø.       | o                   |
| Сиеварии                      | 8                            | ō        | ۳                                                           | o        | ٠    | ä            | a             | ä        | o               | 通        | û             |        | ù        | ā.       | $\mathbb Q$         |
| Профили                       | 9                            | σ        | ä                                                           | O        |      | ö            | 6             | ò        | $\ddot{\rm{o}}$ | ä        | $\alpha$      | ø.     | Ö.       | 6)       | Ò                   |
| Инженерное меню               | $10^{\circ}$                 | ō        | ٦                                                           | ø        | ٠    | ä            | ä             | ö        | ö               | 世        | ù             | ×      | ù        | ğ.       | ö                   |
| Конфигурация                  | $\mathbf{1}$<br>12           | ō<br>σ   | ٠<br>h                                                      | ö<br>ø   | ٠    | ŏ<br>ä       | 6<br>ö        | ò<br>ö   | Ö<br>ö          | à        | $\theta$<br>ù | б      | ö.<br>ù  | b)<br>ä. | ö<br>ö              |
| Прошинка                      | 13                           | ö        | н                                                           | G        |      | ŏ            | b.            | ò        | ŏ               | à        | ö             | ö      | ö        | b)       | Ò                   |
| Голосовые сообщения           | 14                           | σ        | l T                                                         | o        | n    | ū.           | D.            | ö        | ö               | ö        | n.            | ٠      | ù        | ä        | ö                   |
| ШК                            |                              |          |                                                             |          |      |              |               |          |                 |          |               |        |          |          |                     |
|                               |                              |          | Сценарий 1:                                                 |          | . .  |              |               |          |                 |          |               |        |          |          |                     |

Рис. 49: Страница «Сценарии», пример 1

## Пример 1. Формирование одиночного импульса.

Сценарий 1 является не циклическим, выполняется однократно, начальный уровень высокий. При запуске сценария 1 выход будет переведен в активное состояние на 100 мс, после чего будет переведен в пассивное состояние. Данный способ может быть использован для формирования однократного импульса заданной длительности.

| Ofinne                        |                              | Сценарии |                                                             |   |         |              |              |      |              |          |          |         |            |     |                |
|-------------------------------|------------------------------|----------|-------------------------------------------------------------|---|---------|--------------|--------------|------|--------------|----------|----------|---------|------------|-----|----------------|
| Уделиление                    |                              |          |                                                             |   |         |              |              |      |              |          |          |         |            |     |                |
| Общие параметры<br>соединений |                              |          | Длительность части сценария = "значение в ичейке" * 100 мс. |   |         |              |              |      |              |          |          |         |            |     |                |
| Corninesum                    |                              |          | М Беск. Шиклы Выс.                                          |   | Ĩ.      | $\mathbf{2}$ | 3            | 4    | 5            | 6        | 7        | 8       | 9          | 10  |                |
| Планировшик                   | 1                            |          |                                                             | O |         |              | D.           | ۵    | o            |          | o        |         |            | ø   | ٥              |
| Системные параметры           | 2                            | ō        | Ŧ                                                           | o | B<br>50 | ¢            | o            | ů.   | $\mathbf 0$  | a.       | ū.       |         | ŭ          | Ü.  | $\overline{0}$ |
| Oxpana                        | 3                            | o        |                                                             | O |         |              | $\mathbb{R}$ | 16   | ŋ.<br>10000  | à<br>600 | $\alpha$ | ä.<br>ż | ń          | ø.  | ¢              |
| Общие параметры входов        | 4<br>$\overline{\mathbf{5}}$ | a        | ٠                                                           | o | 6000    | 3000         | 7000<br>ö.   | 2000 |              |          | 0.<br>à  |         | ù<br>ø     | D.  | $\mathfrak g$  |
|                               |                              | ō        |                                                             | o |         | ö.           |              | ۵    | ŋ.           |          |          |         |            | ¢.  | Ö.             |
| <b>B</b> xoma                 | 6                            | ā        |                                                             | o |         | ä            | $\alpha$     | ä    | $\mathbf{0}$ | iš.      | Ü.       |         | ù          | ğ.  | ø              |
| Выходы                        | 7                            | ö        |                                                             | a |         | ò.           | ö            | ò.   | o            | è        | $\alpha$ | ٠       | ò.         | b.  | o              |
| Свенарии                      | 8                            | ā        | ٦                                                           | o |         | ä            | a            | ä    | ö            | ø        | ū.       | ż       | ù          | 哲   | ö              |
|                               | 9                            | а        | H                                                           | O |         | ö            | 6            | ò    | ö            | ä        | $\alpha$ | ь       | $\ddot{o}$ | Ø.  | Ò              |
| Профили                       | $10^{\circ}$                 | ō        | ٦                                                           | o |         | ä            | a            | ä    | ö            |          | ù        |         | ù          | ğ.  | ö              |
| Инженерное меню               | $\mathbf{1}$                 | ō        |                                                             | 舂 |         | ŏ            | 6            | ò    | Ö.           | à        | $\alpha$ |         | ö          | b)  | ö              |
| Конфигурация                  | 12                           | ō        | ٦                                                           | ø | ٠       | ä            | ö            | ö    | ö            | ö        | ù        |         | ù          | tī. | ö              |
| Прошинка                      | 13                           | a        | h                                                           | G |         | ö            | b            | ò    | Ď.           | ò        | ö        | к       | ö          | b)  | ù              |
| Голосовые сообщения           | 14                           | σ        | h                                                           | o | n       | ä            | Đ.           | ö    | ö.           | ä        | D.       | z       | ù          | ü.  | ö              |
| ЩК                            |                              |          | Сценарий 2:                                                 |   |         |              |              |      |              |          |          |         |            |     |                |

Рис. 50: Страница «Сценарии», пример 2

## Пример 2. Формирование одиночного импульса с задержкой перед ним.

Сценарий 2 является не циклическим, выполняется однократно, начальный уровень низкий. При запуске сценария 2 выход будет переведен в пассивное состояние на 3 с, после чего сформируется импульс длительностью 500 мс. Данный способ может быть использован для формирования однократного отложенного импульса.

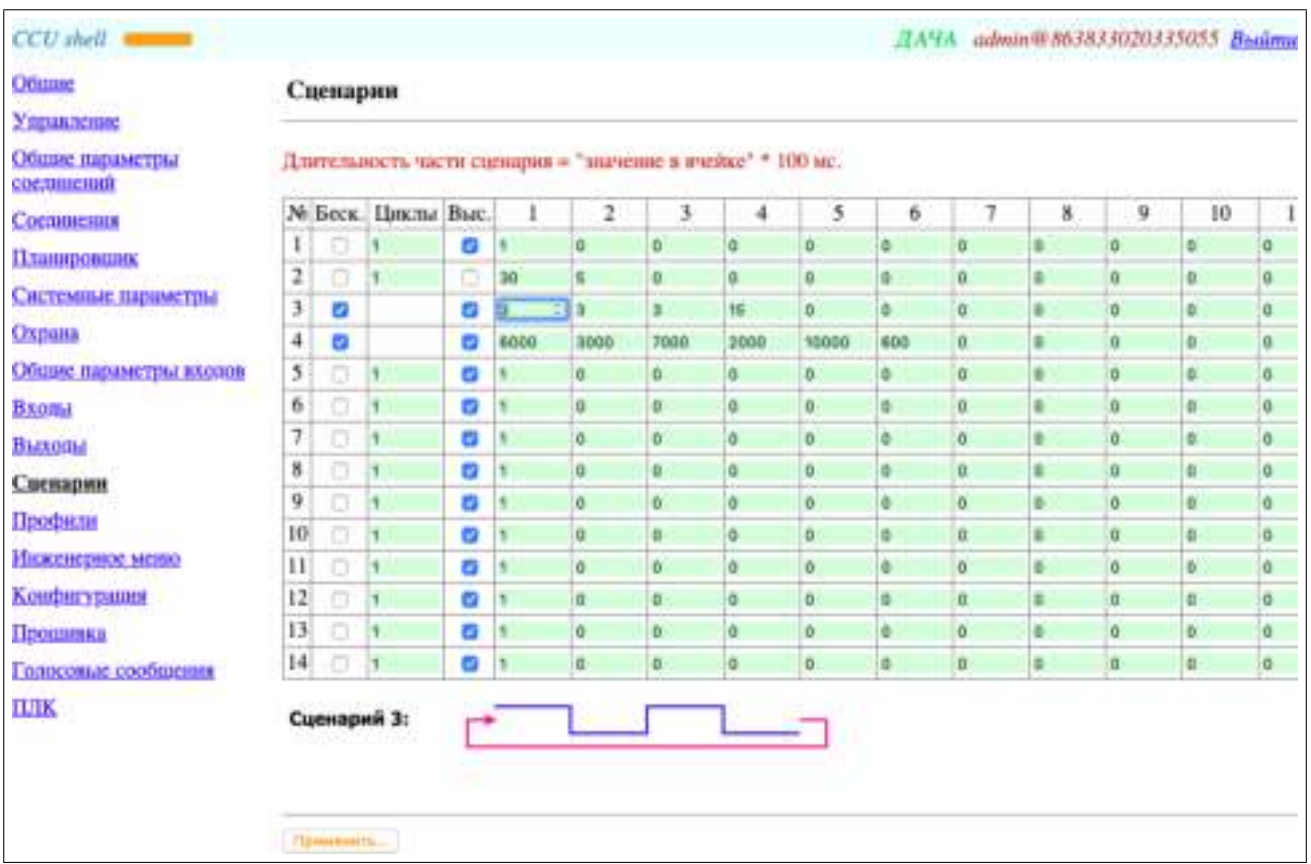

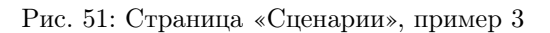

Пример 3. Формирование бесконечной последовательности групп одинаковых импульсов с паузой между группами.

Сценарий 3 является циклическим и бесконечным, начальный уровень высокий. При запуске сценария 3 на выходе сформируется группа из двух импульсов по 300 мс с паузой 300 мс между ними. После чего выход будет переведен в пассивное состояние на 1.5 с. Затем группа импульсов повторится. Данный способ может быть использован для отображения номера сработавшего входа.

| Ofisme                        |                         | Сценарии    |                    |   |                                                             |                |                |      |                   |     |             |   |    |     |          |
|-------------------------------|-------------------------|-------------|--------------------|---|-------------------------------------------------------------|----------------|----------------|------|-------------------|-----|-------------|---|----|-----|----------|
| Удравление                    |                         |             |                    |   |                                                             |                |                |      |                   |     |             |   |    |     |          |
| Общие параметры<br>соединений |                         |             |                    |   | Длительность части сценария = "значение в ичейке" * 100 мс. |                |                |      |                   |     |             |   |    |     |          |
| Coemmestats                   |                         |             | М Беск. Шпспы Выс. |   | ı                                                           | $\mathfrak{p}$ | 3              | 4    | 5                 | 6   | 7           | 8 | 9  | 10  |          |
| Планировшик                   | ī                       | o           |                    | o |                                                             |                | ۵              | ۵    | o                 |     | ū           |   |    | ۵   | ٥        |
| Системные параметры           | $\overline{\mathbf{r}}$ | ō           | Ŧ.                 | o | 30                                                          |                | o              | ū.   | $\mathbf{0}$      |     | ū.          |   | ŭ  | Ü.  | ū.       |
| Oxpana                        | 3                       | o           |                    | O |                                                             |                | x              | 16   | D.                | ۸   | o.          | ż | ń  | ø.  | ä        |
|                               | 4                       | a           |                    | o | E000 =                                                      | 3000           | 7000           | 2000 | 10000             | 600 | $\alpha$    |   | ù  | D.  | $\bf{0}$ |
| Общие параметры входов        | 5                       | o           | ۹                  | o |                                                             | ń.             | b.             | à.   | 0                 |     | $\alpha$    |   | ö  | ¢.  | Ö.       |
| <b>Bxona</b>                  | 6                       | ā           |                    | ø |                                                             | ñ              | O.             | ä    | $\mathbf{0}$      |     | $\alpha$    |   | ù  | ā.  | ō        |
| Выходы                        | 7                       | ö           |                    | a |                                                             | ò.             | ö              | ò    | $\theta$          | à   | $\alpha$    |   | b. | ö.  | ö        |
| Спенарин                      | 8                       | ō           | ٦                  | o |                                                             | ä              | ä.             | ä    | Ü.                | ø   | û           |   | ù  | ti. | ø        |
| Профили                       | 9                       | ö           | ۹                  | O |                                                             | ö              | b <sup>'</sup> | ò    | $\ddot{\text{o}}$ |     | $\mathbf 0$ | ь | ô. | Ø.  | ò        |
|                               | $10^{\circ}$            | a           | ٦                  | o |                                                             | ä              | ğ.             | ö    | o.                | 匝   | ū.          |   | ū  | ğ.  | ö        |
| Инженерное меню               | $\mathbf{1}$            | ō           | ۹                  | 舂 |                                                             | ŏ              | 6              | ò    | Ö                 |     | $\alpha$    |   | ö  | b)  | ö        |
| Конфигурация                  | 12                      | σ           | ٦                  | ø |                                                             | ñ              | ö.             | ö    | ö.                | ë   | ū.          |   | ù  | ä.  | ö        |
| Прошинка                      | 13                      | a           | ۰                  | G |                                                             | ö              | b              | ò    | Ö.                |     | $\alpha$    |   | ö  | b)  | ù        |
| Голосоные сообщения           | 14                      | σ           | $\overline{1}$     | o | ٦                                                           | ä.             | D.             | ä    | ö.                | ö   | $\dot{\Pi}$ | ٠ | ù. | ü.  | ö        |
| ЩК                            |                         | Сценарий 4: |                    |   |                                                             |                |                |      |                   |     |             |   |    |     |          |
|                               |                         |             |                    |   |                                                             |                |                |      |                   |     |             |   |    |     |          |
|                               |                         |             |                    |   |                                                             |                |                |      |                   |     |             |   |    |     |          |

Рис. 52: Страница «Сценарии», пример 4

## Пример 4. Формирование бесконечной последовательности групп разных импульсов большой длительности.

Сценарий 4 является циклическим и бесконечным, начальный уровень высокий. При запуске сценария 4 на выходе сформируется группа из трех импульсов: 10 мин, 11.7 мин и 16.7 мин с паузами 5 мин и 3.3 мин между ними. После чего выход будет переведен в пассивное состояние на 1 мин. Затем группа импульсов повторится. Данный способ может быть использован для имитации присутствия людей в помещении. Если заполнить все 16 ячеек разными значениями, то внешний наблюдатель не сможет обнаружить закономерность.

# 7.14 Профили

Профиль — это совокупность настроек и действий, объединенных в группу, которые могут быть применены одновременно в случаях: по команде пользователя, при изменении режима охраны или в указанное время по планировщику задач. При применении профиля новые значения заменяют ранее установленные, после чего контроллер начинает работать с новыми значениями. Профиль также позволяет задать реакцию реле/выходов при необходимости. Наиболее распространенное использование профилей — дистанционное изменение режимов поддержания тепла (ЭКОНОМ, КОМФОРТ) в доме.

Профиль не является режимом контроллера. Не существует понятия — текущий профиль. Соответственно, невозможно запросить из контроллера информацию о том, какой профиль активен в данный момент. Однако, момент применения профиля является событием, информация о котором передается пользователю.

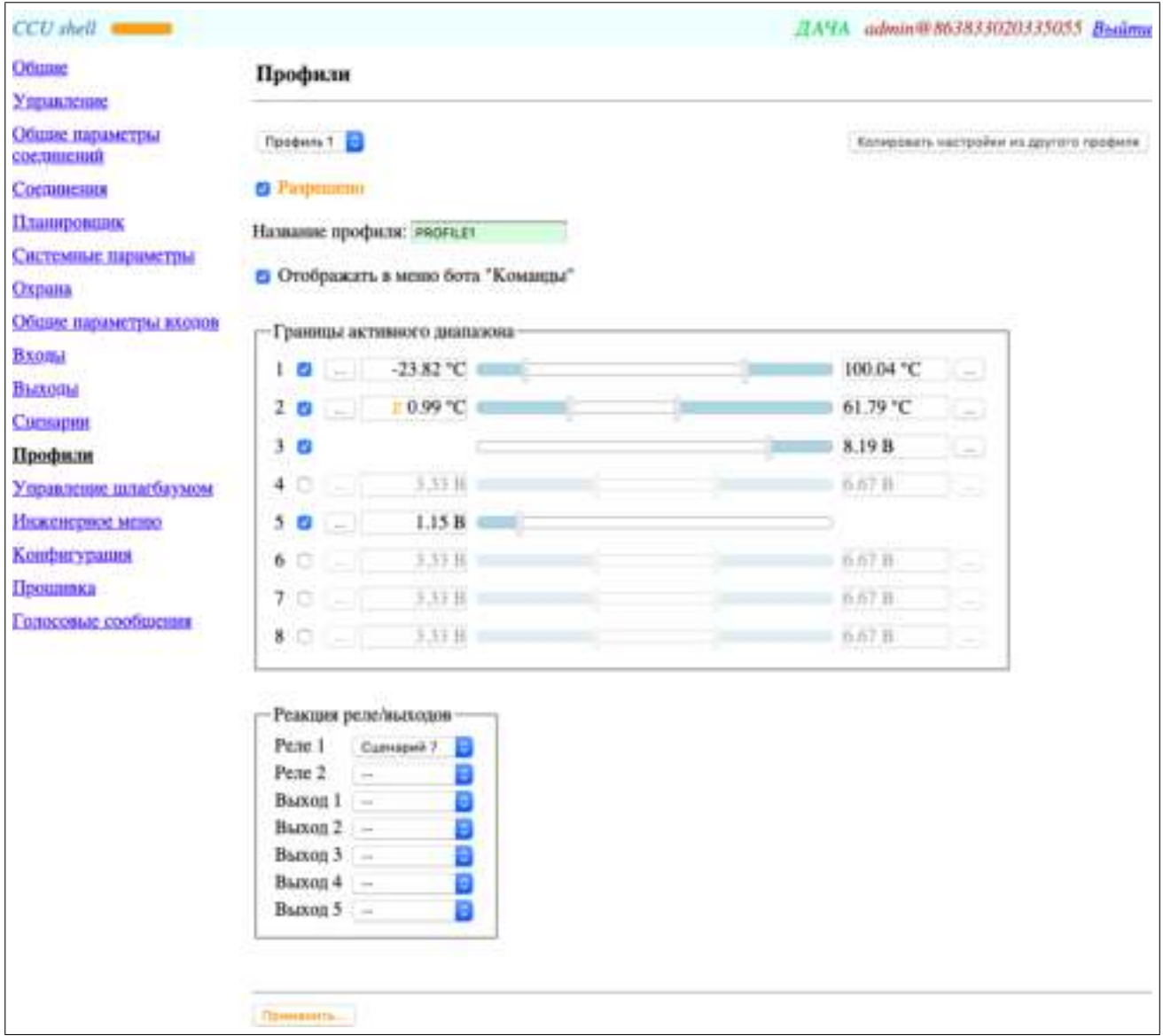

Рис. 53: Страница «Профили»

## Профиль N

Позволяет выбрать желаемый профиль для просмотра и изменения его настроек.

Перед выбором желаемого профиля необходимо сохранить настройки текущего профиля с помощью кнопки «Применить», если в нем были сделаны изменения.

## Копировать настройки из другого профиля

Позволяет легко перенести настройки из другого профиля в выбранный. При копировании настроек из другого профиля остается неизменным поле «Название профиля».

## Разрешено

Позволяет полностью отключить выбранный профиль. При этом настройки профиля не сбрасываются.

## Название профиля

Может содержать от 1 до 16 латинских символов, русских символов, цифр и символов из набора: «"#\$%&'()\*,.:;<>@[|\^\_'{}|~». Название профиля не чувствительно к регистру. Применяется пользователем для составления SMS команд, используется в SMS от контроллера и ботах.

#### Отображать в меню бота "Команды"

При включенном состоянии команда применения профиля отображается в специальном меню бота «Команды» в виде строки, содержащей название профиля.

#### Границы активного диапазона

Определяет границы активного диапазона для всех входов контроллера.

#### № входа

Отображает номер входа.

#### Включение настроек входа

При включенном состоянии заданные для входа границы активного диапазона будут установлены при применении профиля. При выключенном состоянии воздействие на вход при применении профиля отсутствует.

#### Установка границ активного диапазона

Позволяет задать границы активного диапазона входа с помощью ползунков. Выбранный ползунок можно двигать мышью или стрелками клавиатуры. Для более точного задания границ можно использовать ручной ввод данных с помощью кнопок «. . . ». Границы изменяются с некоторым шагом. Это обусловлено дискретной природой АЦП контроллера. Активная зона отображается синим цветом.

#### Реакция реле/выходов

Дает возможность задать реакцию реле/выходов при применении профиля.

## 7.15 Управление шлагбаумом

Функция управления шлагбаумом доступна только в контроллерах модификации GATE. Эта функция позволяет организовать управление шлагбаумом или другим исполнительным устройством для большого количества пользователей. Максимальное количество пользователей — 4000. Управление шлагбаумом происходит по звонку пользователя без поднятия трубки за исключением специального режима.

В специальном режиме список пользователей не хранится в контроллере, им управляет оператор сотовой связи. Специальный режим предполагает кратковременное поднятие трубки контроллером. Этот режим включается при создании пользователя в списке управления шлагбаумом с телефоном «000». В этом случае вызов с любого телефона не из списка управления шлагбаумом приводит к указанной для пользователя «000» реакции реле/выходов. Вызов с телефона из списка управления шлагбаумом приводит к указанной для этого пользователя реакции реле/выходов.

| Ofinne                           | Управление шлагбаумом |    |                         |              | 21A9A admin@863833020335055 Boalma                                                                                                    |                         |                    |               |
|----------------------------------|-----------------------|----|-------------------------|--------------|----------------------------------------------------------------------------------------------------|-------------------------|--------------------|---------------|
| Узамиление                       |                       |    |                         |              |                                                                                                    |                         |                    |               |
| Общие параметры<br>coemmento):   | <b>Orepury pails</b>  |    | <b>Overturn Interpe</b> |              |                                                                                                    | Обмовить из контроллира |                    | Скачать       |
| Coemmeints                       | Q                     | N  | <b>HMH</b>              | Телефон      | 7000<br>R1                                                                                                    | R <sub>2</sub>          | $_{01}$            | $\mathbf o$   |
| Планировциях                     |                       |    |                         |              |                                                                                                    |                         |                    |               |
| Системные параметры              | G, T                  |    |                         |              | ٠<br>$\pi\pi$                                                                                                    | ٥<br>$\sim$             | ٠<br>$\frac{1}{2}$ | $+1$          |
| Охрана<br>Общее параметры входов | ∕<br>Ŵ                |    | <b>Herp</b>             | +79101234567 | 31                                                                                                    | $\rightarrow$           |                    | -3            |
| <b>B</b> XONA                    | v<br>Œ                | 2  | Алексей                 | +79107654321 | 51                                                                                                    | -                       | -                  |               |
| Выхопы                           | i<br>Đ                | з  |                         |              | -                                                                                                    |                         |                    |               |
| Commpour<br>Профили              | $\vee$ x              | 4  |                         |              | ٠<br>$\rightarrow$                                                                                                    | ٠<br>$\frac{1}{2}$      | $\rightarrow$<br>٠ | $\rightarrow$ |
| Управление шлагбаумом            | ℐ<br>÷                | 5  |                         |              | $\rightarrow$                                                                                                    |                         |                    |               |
| Инженерное меню                  | ∕₩                    | 6  |                         |              | $\alpha$                                                                                                    | $\alpha$                | $\pm\pi$           | $\alpha$      |
| Конфигурация<br>Прошняка         | Ū<br>ı                | ž  |                         |              | -                                                                                                    |                         |                    |               |
| Голосовые сообщения              | ◢₩                    | ×  |                         |              | $\rightarrow$                                                                                                    | $\rightarrow$           | $\rightarrow$      | $\tau$        |
|                                  | ∕                     | 9  |                         |              | $\frac{1}{2} \sum_{i=1}^{n} \frac{1}{2} \sum_{i=1}^{n} \frac{1}{2} \sum_{i=1}^{n} \frac{1}{2} \sum_{i=1}^{n} \frac{1}{2} \sum_{i=1}^{n} \frac{1}{2} \sum_{i=1}^{n} \frac{1}{2} \sum_{i=1}^{n} \frac{1}{2} \sum_{i=1}^{n} \frac{1}{2} \sum_{i=1}^{n} \frac{1}{2} \sum_{i=1}^{n} \frac{1}{2} \sum_{i=1}^{n} \frac{1}{2} \sum_{i=1}^{n} \frac{1}{2} \sum_{i=1}^{n$ | <b>ALL</b>              | $+1$               | $\sim$        |
|                                  | ╱₩                    | 10 |                         |              | $\frac{1}{2}$                                                                                                    | $\frac{1}{2}$           | $\pm$              | $\sim$        |
|                                  | Страницы: 1           |    | $2$ 3 4 5 6 7 8 9 10    | $-22$        | 1 its 40                                                                                                    |                         |                    |               |
|                                  | <b>Применето</b>      |    |                         |              |                                                                                                    |                         |                    |               |

Рис. 54: Страница «Управление шлагбаумом»

### Открыть файл

Позволяет открыть текстовый файл .txt со значениями, разделенными табуляцией, для загрузки в редактор списка управления шлагбаумом. При этом из редактора списка управления шлагбаумом стирается вся введенная информация.

### Очистить список

При нажатии на кнопку происходит очистка редактора списка управления шлагбаумом.

### Обновить из контроллера

При нажатии на кнопку происходит скачивание списка управления шлагбаумом из контроллера в редактор списка. При этом из редактора списка управления шлагбаумом стирается вся введенная информация.

### Скачать

Позволяет скачать и сохранить список управления шлагбаумом из контроллера в текстовый файл .txt со значениями, разделенными табуляцией. Эта функция может быть полезна для создания резервной копии списка или для последующей его загрузки в другой контроллер. Для сохранения списка в файл нажмите правую кнопку мыши на ссылке «Скачать» и в откывшемся меню выберите пункт «Сохранить ссылку как. . . ». Список управления шлагбаумом можно редактировать в программе Microsoft Excel.

### Колонки редактора списка управления шлагбаумом

### Первая колонка — кнопки фильтрации и редактирования строк

При нажатии на заголовок первой колонки происходит включение или выключение строки фильтров. Первая ячейка строки фильтров содержит кнопки «Найти» и «Очистить фильтр». Первая ячейка строки пользователя содержит кнопки:

- в режиме просмотра «Изменить» и «Удалить»;
- в режиме редактирования «Сохранить» и «Отменить».

## **N**<sup>o</sup>

Отображает порядковый номер пользователя. При нажатии на заголовок колонки происходит переключение между режимами сортировки по этой колонке.

#### Имя

Задает имя пользователя. При нажатии на заголовок колонки происходит переключение между режимами сортировки по этой колонке. Может содержать от 1 до 16 латинских символов, русских символов, цифр и символов из набора: «"#\$%&'()\*,.:;<>@[]\^\_'{}|~». Может быть пустым. Применяется для идентификации пользователя администратором.

#### Телефон

Задает телефонный номер пользователя. При нажатии на заголовок колонки происходит переключение между режимами сортировки по этой колонке. Может содержать от 7 до 15 цифр с символом «+» и от 3 до 15 цифр без «+». Может быть пустым. При пустом значении не имеет воздействия на реле/выходы. При значении «000» включается специальный режим. Используется для идентификации пользователя при входящем звонке.

#### R1, R2, O1-ON

Задает реакцию соответствующего реле/выхода на входящий вызов пользователя. Реле/выход может быть включен «ON», выключен «OFF» или управляться сценарием «S1-S14». Реакция реле/выхода может быть не задана «- -».

### 7.15.1 Работа с редактором списка управления шлагбаумом

#### Фильтрация

Для включения строки фильтров необходимо нажать на заголовок первой колонки. Строка фильтров позволяет отобрать пользователей по нескольким признакам. Признаки фильтрации задаются в соответствующих ячейках строки фильтров. Для применения фильтра после ввода признаков фильтрации необходимо нажать клавишу «Enter» либо кнопку «Найти» в первой ячейке. Для отмены фильтра необходимо нажать кнопку «Очистить фильтр» в первой ячейке. Выключение строки фильтров не приводит к отмене фильтра.

#### Редактирование пользователя

Для перехода из режима просмотра в режим редактирования строки необходимо либо нажать кнопку «Изменить» в первой ячейке, либо кликнуть на любую другую ячейку строки пользователя. Для сохранения изменений необходимо нажать клавишу «Enter» либо кнопку «Сохранить» в первой ячейке. Для отмены изменений необходимо нажать клавишу «Esc» либо кнопку «Отменить» в первой ячейке.

В режиме редактирования строки при клике на ячейку другой строки несохраненные изменения будут отброшены.

#### Удаление пользователя

Для удаления пользователя необходимо в режиме просмотра нажать кнопку «Удалить» в первой ячейке строки пользователя.

### Навигация

На одной странице списка пользователей отображается сто пользователей. Навигация по страницам списка пользователей осуществляется с помощью специальной панели в нижней части редактора.

После редактирования списка пользователей необходимо сохранить информацию с помощью кнопки «Применить».

## 7.15.2 Редактирование списка управления шлагбаумом в Microsoft Excel

1. Скачайте и сохраните список управления шлагбаумом в файл ccu\_gate\_phones.txt.

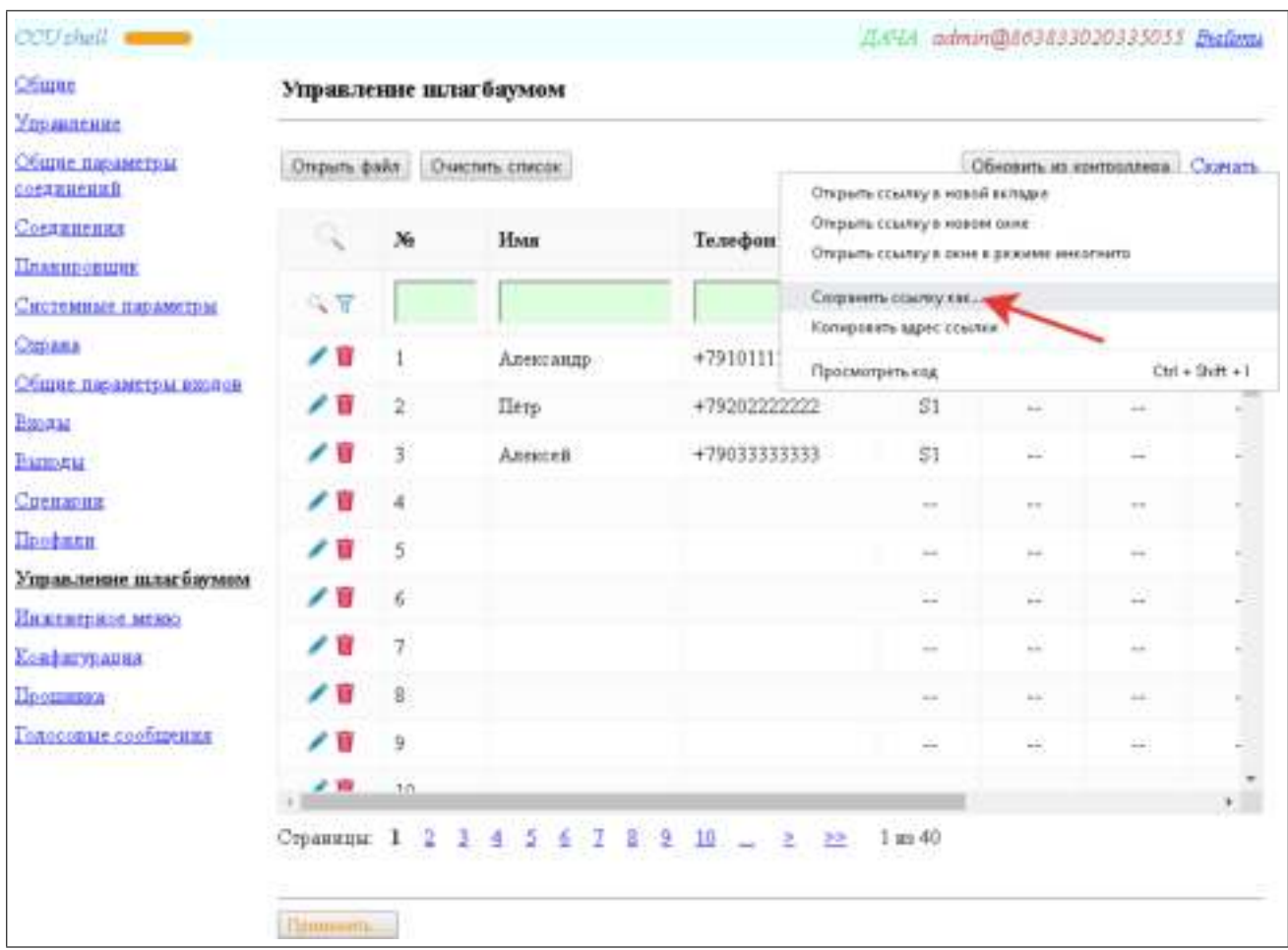

Рис. 55: Сохранение списка управления шлагбаумом в файл ccu\_gate\_phones.txt

2. Запустите Microsoft Excel. С помощью меню «Файл->Открыть. . . » перейдите в папку с сохраненным файлом ccu\_gate\_phones.txt. В диалоге открытия документа укажите тип файла «Текстовые файлы (. . . )». Выберите файл ccu\_gate\_phones.txt и откройте его.

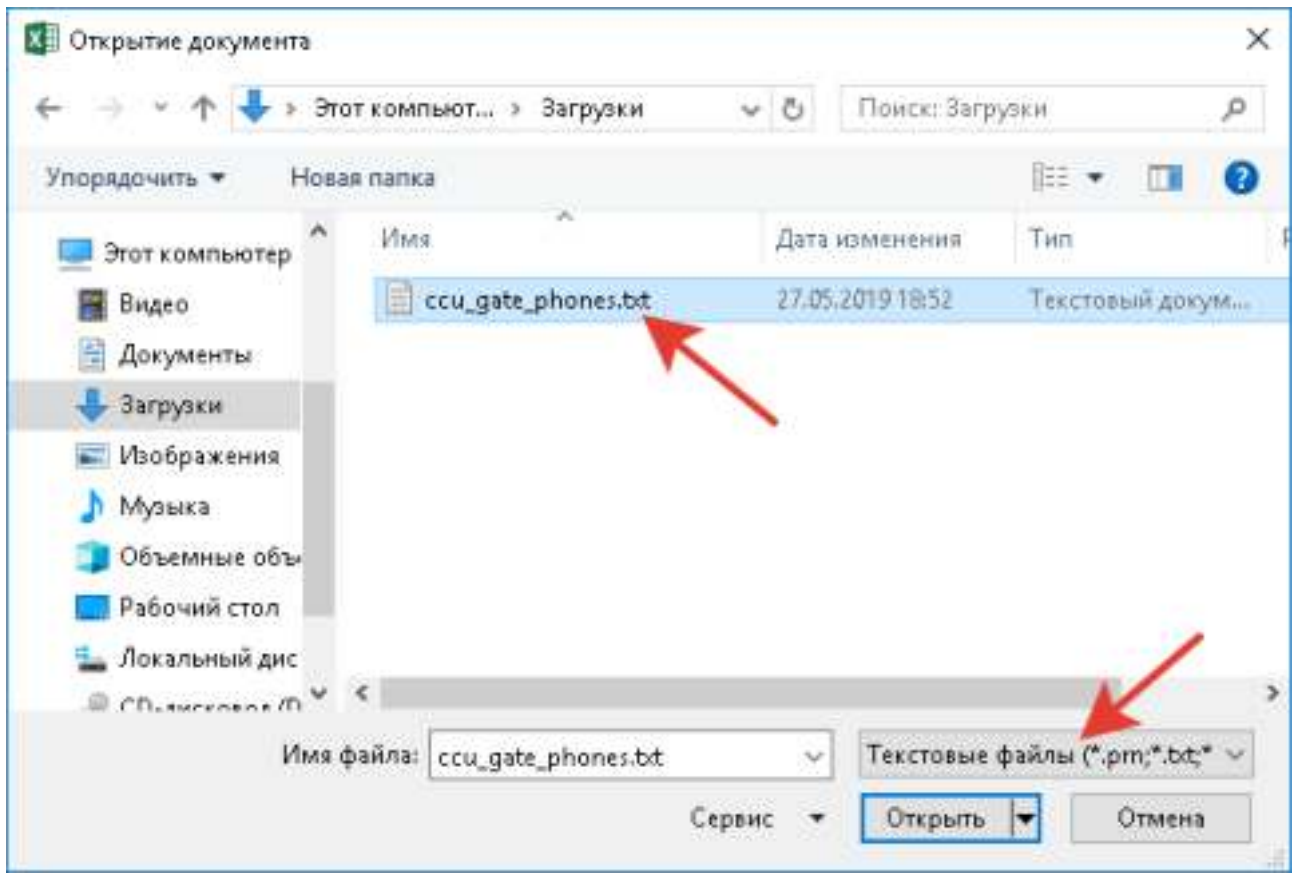

Рис. 56: Открытие файла ccu\_gate\_phones.txt в Microsoft Excel

3. В открывшемся мастере текстов Microsoft Excel установите необходимые параметры как показано на рисунках ниже. На шаге 3 с помощью мыши выберите крайний левый столбец, затем удерживая Shift выберите крайний правый столбец. Это приведет к выделению всех столбцов. Далее установите формат данных «текстовый» для всех выделенных столбцов.

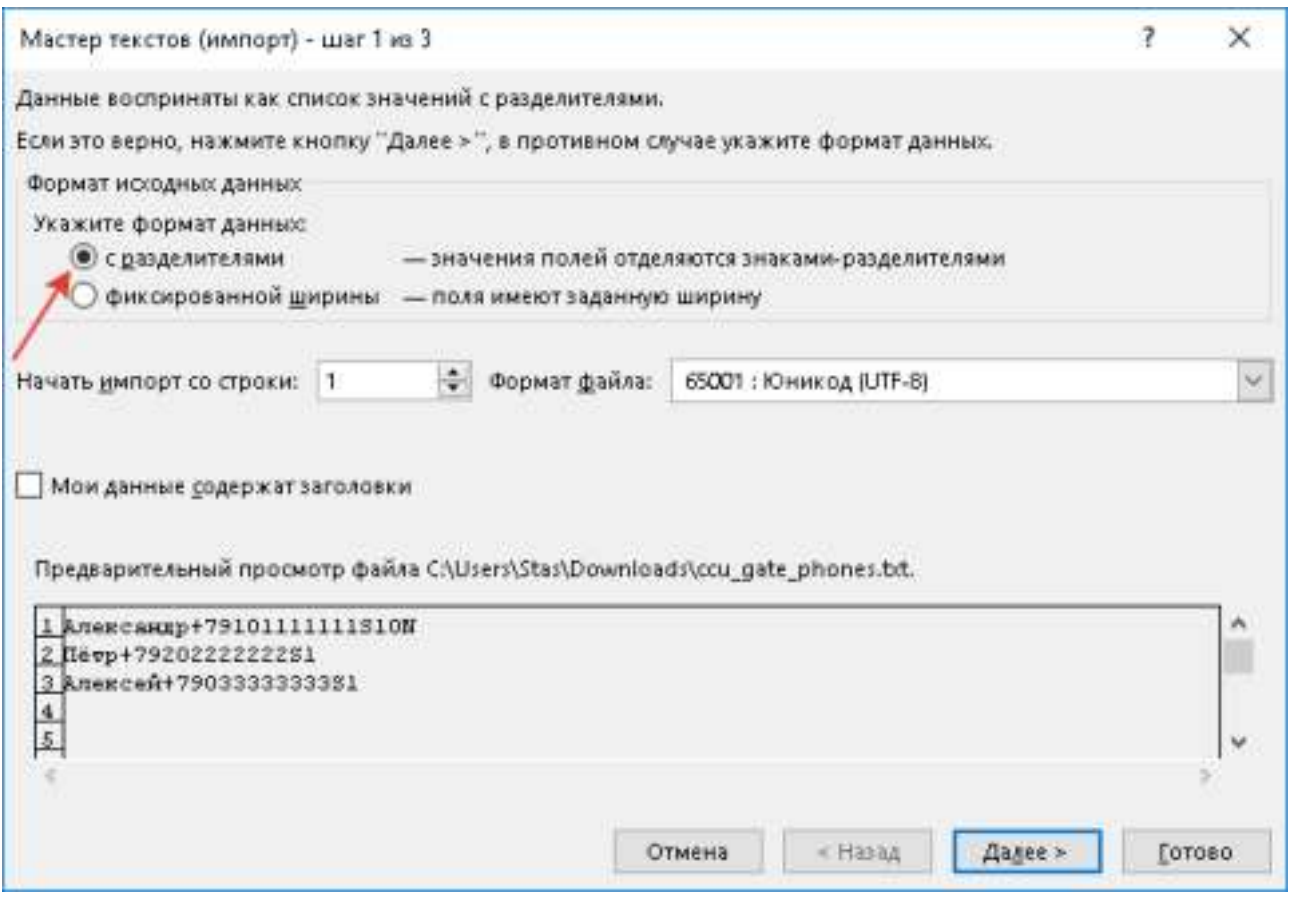

Рис. 57: Мастер текстов Microsoft Excel, шаг 1

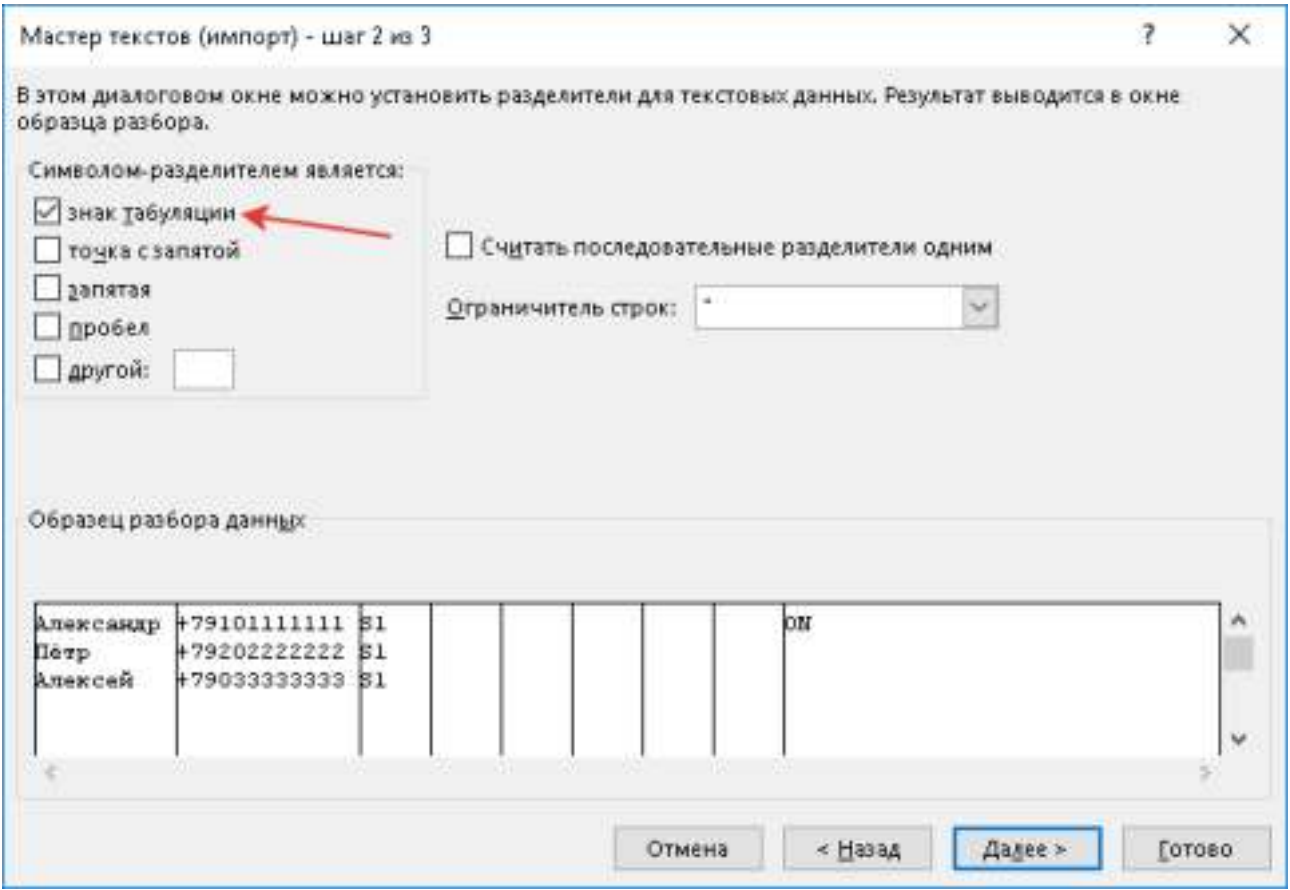

Рис. 58: Мастер текстов Microsoft Excel, шаг 2

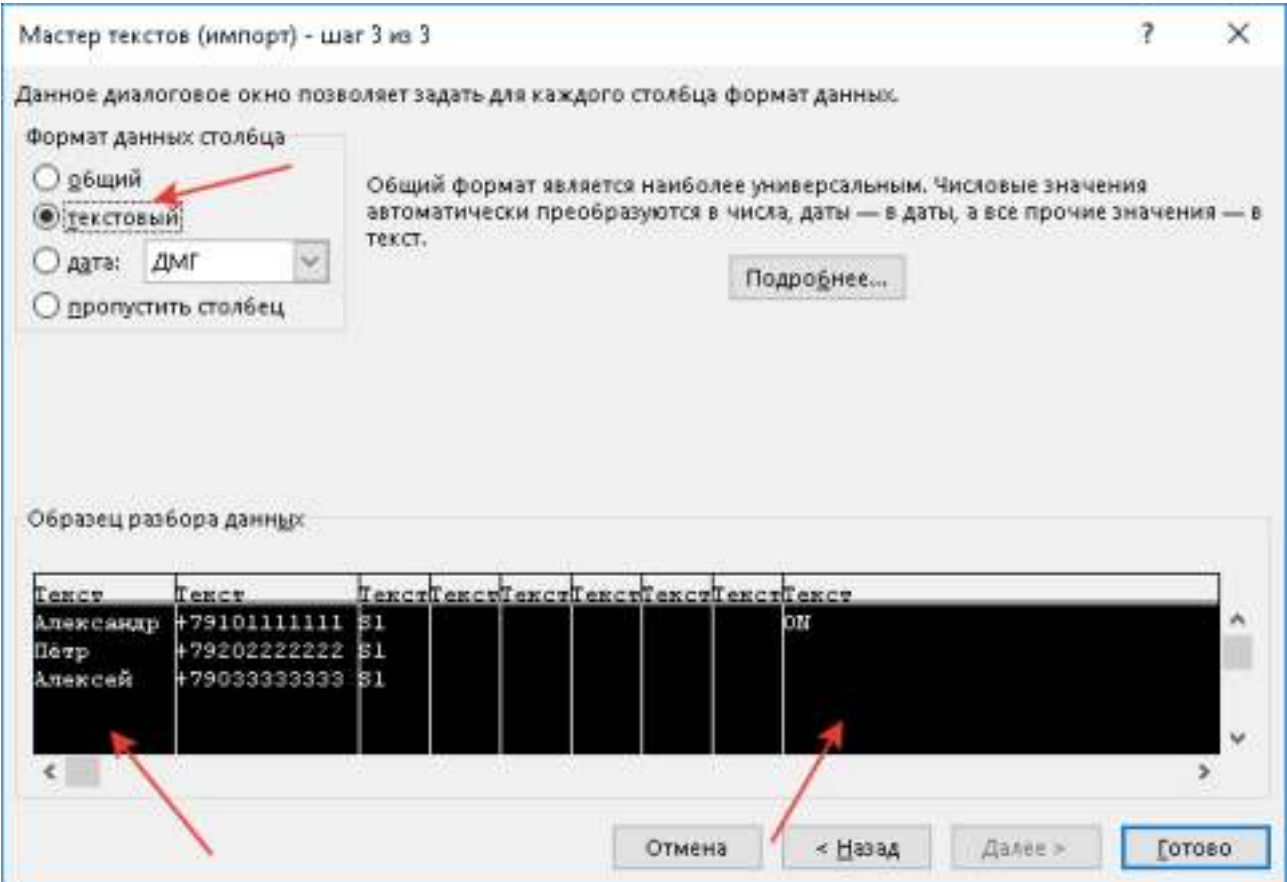

Рис. 59: Мастер текстов Microsoft Excel, шаг 3

- 4. Отредактируйте файл. Количество используемых столбцов не должно превышать количество стобцов в редакторе списка управления. Количество используемых строк не должно превышать 4000. Допустимый набор символов и длина данных в колонках Excel соответствует аналогичным в колонках редактора списка управления, см. описание выше.
- 5. С помощью меню «Файл->Сохранить как. . . » выберите место для сохранения файла. В диалоге сохранения документа укажите тип файла «Текстовые Юникод (.txt)».

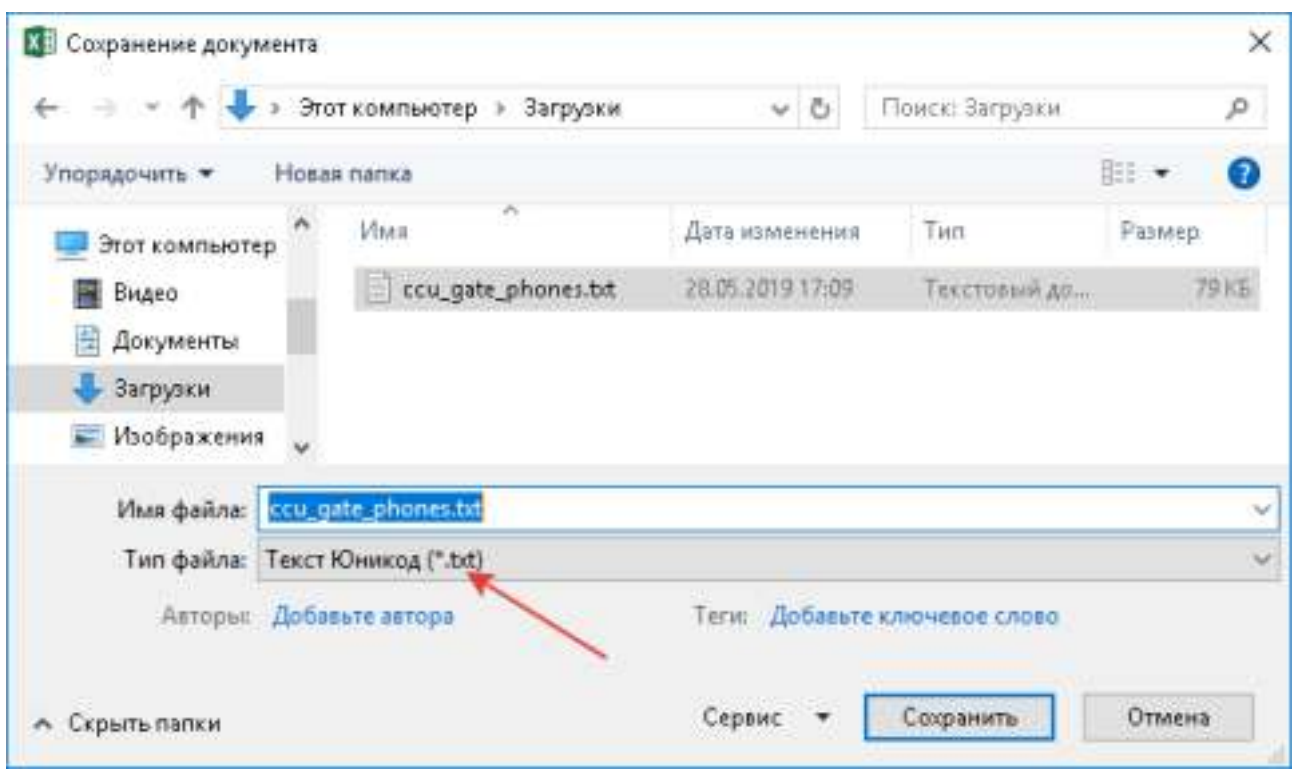

Рис. 60: Сохранение файла в Microsoft Excel

6. Перейдите в конфигуратор контроллера на страницу «Управление шлагбаумом». С помощью кнопки «Открыть файл» откройте файл сохраненный из Microsoft Excel. Нажмите кнопку «Применить» для сохранения списка управления в контроллер.

## 7.16 Инженерное меню

Этот раздел предназначен для квалифицированных пользователей или сервисной службы. Не изменяйте эти параметры без необходимости.

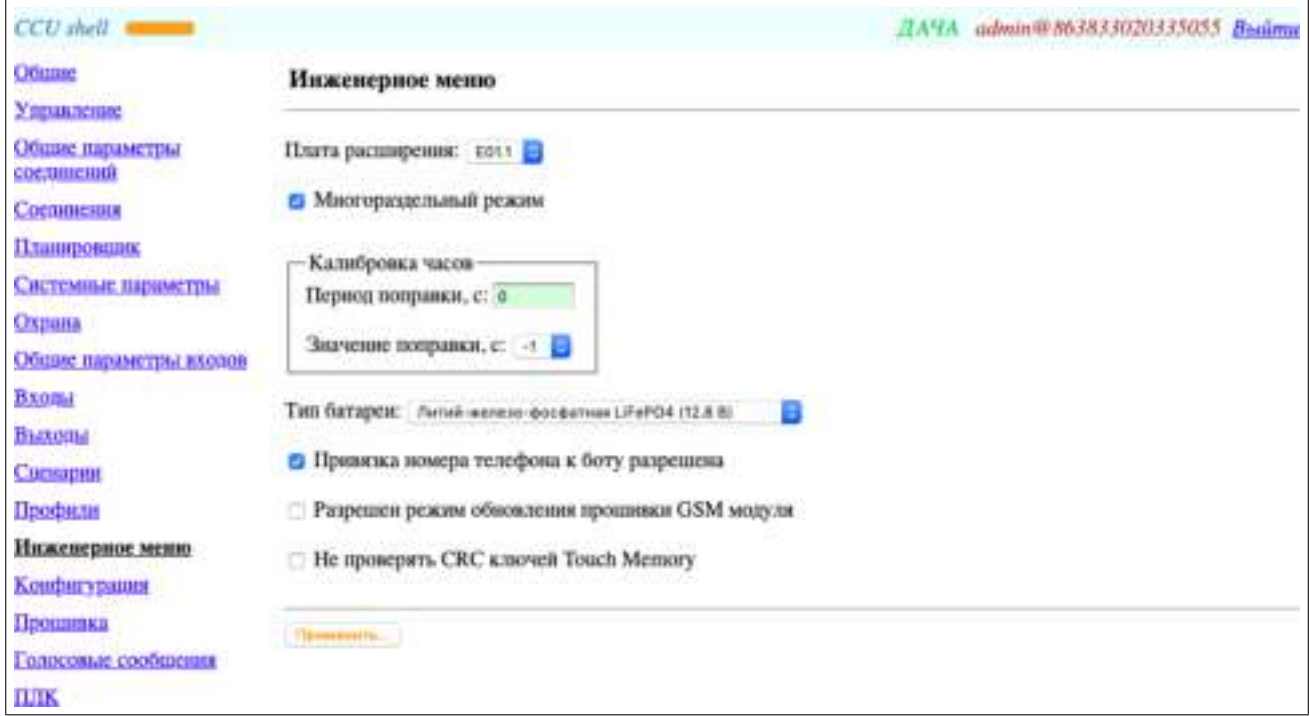

Рис. 61: Страница «Инженерное меню»

### Плата расширения

Плата расширения функций контроллера (ПРФК) устанавливается с нижней стороны основной платы контроллера. После установки платы необходимо выбрать в данной настройке соответствующий тип ПРФК. После удаления платы необходимо выбрать пункт «- -».

 $\bullet$ 

ПРФК не установлена.

• E01.1

Установлена плата расширения входов E01.1.

### Многораздельный режим

При включенном состоянии контроллер работает в многораздельном режиме. При выключенном — в однораздельном.

#### Калибровка часов

Позволяет изменить скорость хода встроенных часов контроллера.

#### Период поправки, с

Может принимать числовое значение в диапазоне 0. . . 131071. Позволяет задать периодичность корректировки часов в секундах. В моменты корректировки к текущему значению времени будет прибавляться или вычитаться 1 секунда согласно настройке «Значение поправки, с».

#### Значение поправки, с

Может принимать значения: +1 или -1 секунда. Фактически определяет увеличение или уменьшение текущего времени в моменты корректировки часов контроллера.

### Тип батареи

Для правильной работы зарядного устройства необходимо указать тип используемого аккумулятора. Встроенная батарея, поставляемая в комплекте, имеет тип «Литий-железо-фосфатная LiFePO4 (12.8 В)». При необходимости можно использовать внешний аккумулятор большей емкости.

- Литий-железо-фосфатная LiFePO4 (12.8 В)
- Свинцово-кислотная Pb (12 В; не менее 3.5 А $\cdot$ ч)

## Привязка номера телефона к боту разрешена

При включенном состоянии разрешена привязка номера телефона пользователя к боту. Привязка выполняется с помощью отправки контроллером SMS с проверочным кодом пользователю. Если привязка всех пользователей контроллера завершена, рекомендуется отключить эту настройку.

### Разрешен режим обновления прошивки GSM модуля

При включенном состоянии разрешен переход в режим прошивки GSM модуля. Процедура обновления прошивки GSM модуля подробно описана в соответствующем руководстве. Перед обновлением необходимо включить эту настройку, после обновления — выключить.

## Не проверять CRC ключей Touch Memory

При включенном состоянии проверка CRC ключей Touch Memory не производится. Это может быть полезно в случаях, когда совместно с контроллером используются устройства, эмулирующие протокол Dallas 1-Wire DS1990A, однако не соблюдающие спецификацию расчета CRC.

## 7.17 Конфигурация

Эта страница позволяет сохранить конфигурацию контроллера в файл для создания резервной копии или для последующей загрузки в другой контроллер.

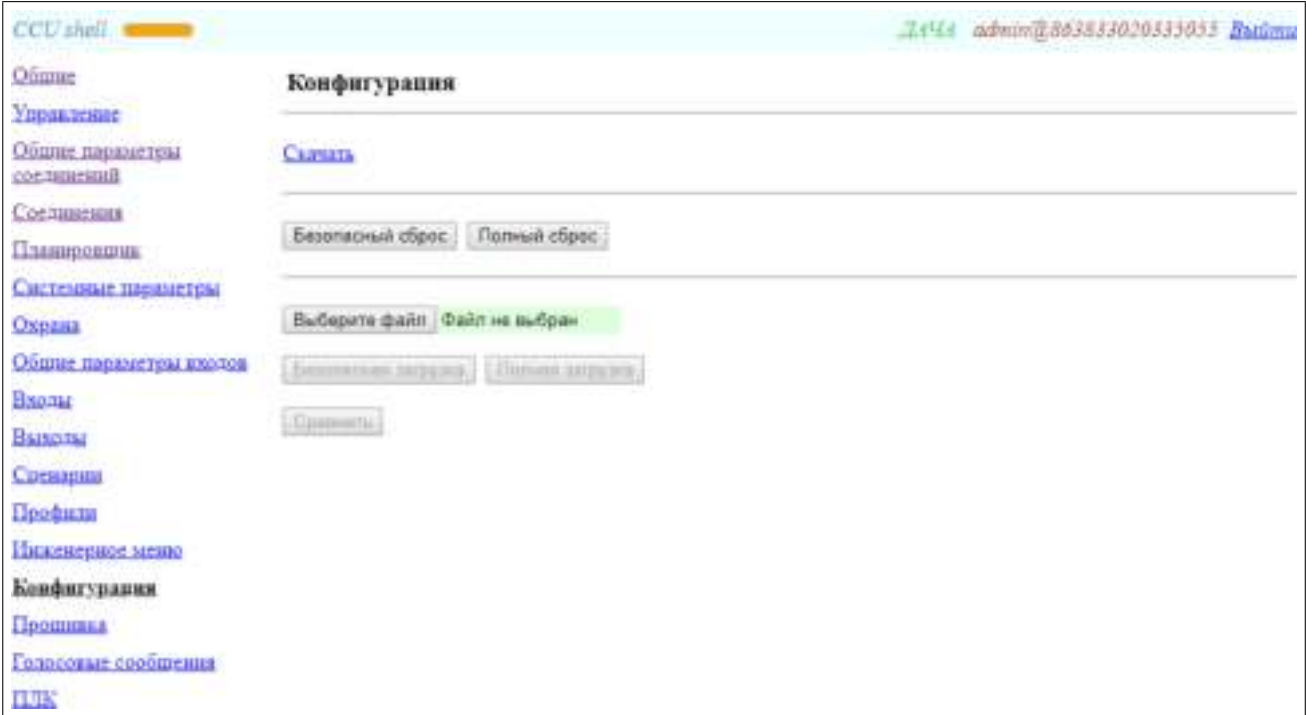

Рис. 62: Страница «Конфигурация»

## Скачать

При нажатии на ссылку происходит скачивание конфигурации из контроллера и сохранение ее в файл с именем «ccu.cfg» в специальном внутреннем формате. Эта функция может быть полезна для создания резервной копии конфигурации или для последующей ее загрузки в другой контроллер.

## Безопасный сброс

При нажатии происходит сброс конфигурации контроллера к значениям по умолчанию безопасным способом. При использовании безопасного сброса остается неизменным минимальный набор параметров текущего и первого соединений для сохранения возможности выхода в Интернет. Список параметров: «Имя пользователя», «Пароль», «Номер телефона», «Подключиться к Интернету с использованием https://cu.sh».

### Полный сброс

При нажатии происходит сброс конфигурации контроллера к значениям по умолчанию. При использовании полного сброса происходит сброс всех параметров без исключения.

#### Выберите файл

Позволяет выбрать файл конфигурации для загрузки.

#### Безопасная загрузка

При нажатии происходит загрузка в контроллер выбранного файла конфигурации безопасным способом. При использовании безопасной загрузки остается неизменным минимальный набор параметров текущего и первого соединений для сохранения возможности выхода в Интернет. Список параметров: «Имя пользователя», «Пароль», «Номер телефона», «Подключиться к Интернету».

#### Полная загрузка

При нажатии происходит загрузка в контроллер выбранного файла конфигурации. При использовании полной загрузки происходит замена всех параметров без исключения.

#### Сравнить

При нажатии происходит передача в контроллер выбранного файла конфигурации для сравнения без изменения конфигурации контроллера. Результат сравнения будет показан по окончании операции. Сравнение может быть полезно для выявления несоответствия между эталонной конфигурацией и конфигурацией контроллера.

## 7.18 Прошивка

Эта страница позволяет обновить прошивку контроллера. В связи с передачей большого объема данных, обновление прошивки — медленный процесс. Обрыв связи в процессе передачи файла прошивки не может привести контроллер в нерабочее состояние. В случае обрыва связи или других неполадок в процессе обновления контроллер продолжит работу на текущей версии прошивки. В этом случае необходимо повторить процедуру обновления с начала.

Внимание! При обновлении прошивки конфигурация может быть сброшена к значениям по умолчанию, а также могут быть удалены голосовые сообщения и программа EXT! Рекомендуется сохранить конфигурацию, голосовые сообщения и программу EXT перед обновлением.

Внимание! Если произошел сброс конфигурации при обновлении прошивки через Интернет, то для восстановления удаленного доступа к контроллеру необходимо провести процедуру автоматической настройки контроллера для работы через Интернет.

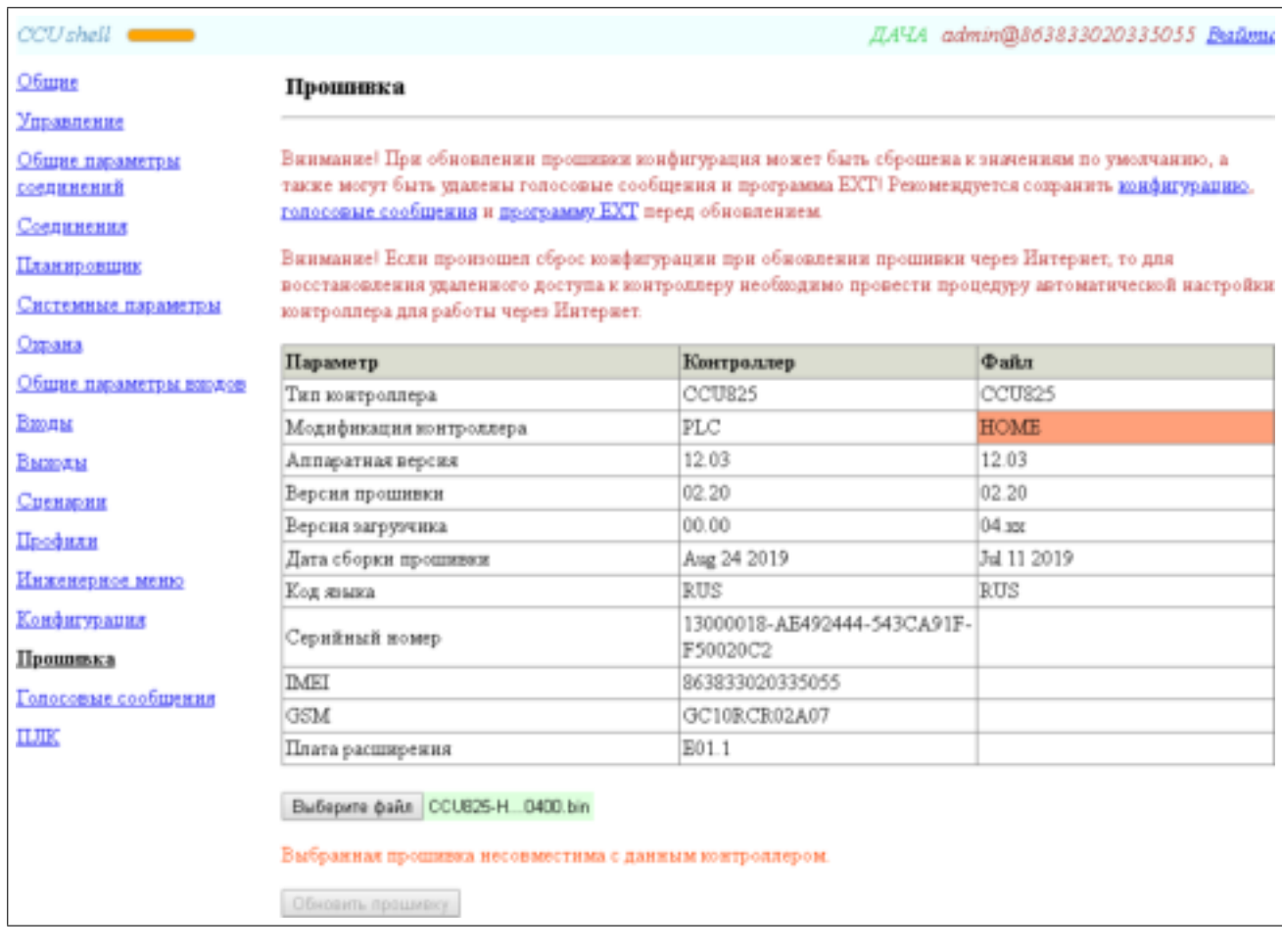

Рис. 63: Страница «Прошивка»

### Таблица информации о контроллере и файле прошивки

Данная таблица отображает информацию о контроллере и файле прошивки в удобном виде. В случае, если файл прошивки не подходит к данному контроллеру, то несовместимые поля будут отмечены красным цветом. Версия GSM-модуля доступна только при подключенном основном питании или батарее.

#### Выберите файл

Позволяет выбрать файл прошивки для обновления.

### Обновить прошивку

При нажатии запускается процесс обновления прошивки, который происходит в несколько этапов и заканчивается перезагрузкой контроллера. Для контроля успешного завершения процесса обновления прошивки рекомендуется на странице «Общие» убедиться в том, что версия прошивки контроллера соответствует загруженной.

## 7.19 Голосовые сообщения

Контроллер поставляется с записанными на производстве голосовыми сообщениями. Данная страница позволяет прослушать записанные в контроллер голосовые сообщения и заменить их при необходимости.

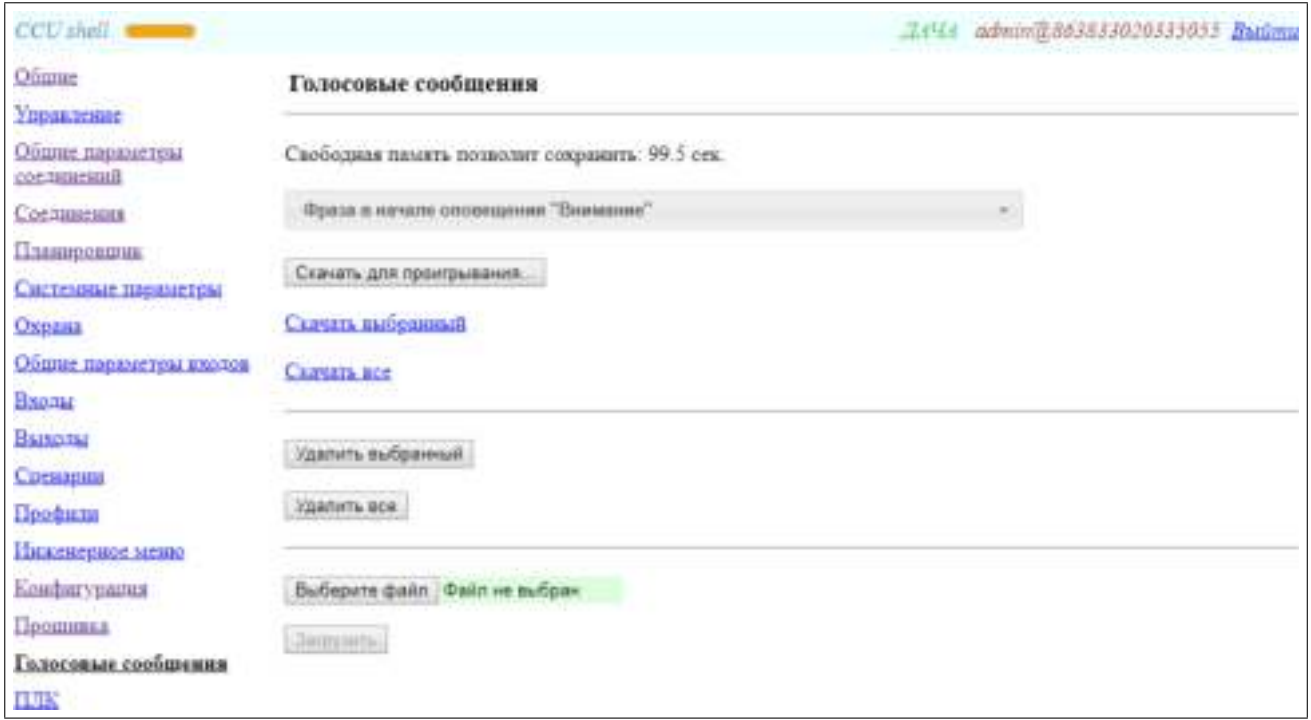

Рис. 64: Страница «Голосовые сообщения»

#### Отображение свободной памяти

Отображает максимальную суммарную длительность звуковых записей, которые могут поместиться в оставшуюся свободную память. Это значение является оценочным и может несколько отличаться от реального.

## Выбор голосового сообщения

Позволяет выбрать желаемое голосовое сообщение из списка для действий над ним. Отсутствующие голосовые сообщения отображаются в списке серым цветом, присутствующие — черным.

#### Скачать для проигрывания. . .

Первое нажатие на эту кнопку скачивает выбранное голосовое сообщение в память компьютера. Последующие нажатия на эту кнопку приводят к воспроизведению скачанного голосового сообщения.

#### Скачать выбранный

При нажатии на ссылку происходит скачивание выбранного голосового сообщения из контроллера и сохранение его в файл в формате WAV.

### Скачать все

При нажатии на ссылку происходит скачивание всех голосовых сообщений из контроллера и сохранение их в файл с расширением SND в специальном внутреннем формате. Эта функция может быть полезна для создания резервной копии голосовых сообщений или для последующей их загрузки в другой контроллер.

### Удалить выбранный

Нажатие на эту кнопку приводит к удалению выбранного голосового сообщения из памяти контроллера.

#### Удалить все

Нажатие на эту кнопку приводит к удалению всех голосовых сообщения из памяти контроллера.

### Выберите файл

Позволяет выбрать файл в формате WAV или SND для загрузки в контроллер. Допускается использовать WAV файл формата: PCM 8000 Гц; 16 бит; Моно. Запись звуковых сообщений удобно делать с помощью программы Audacity.

## Загрузить

При нажатии запускается процесс загрузки выбранного файла. Если выбран файл в формате WAV, то этот файл будет загружен на место выбранного голосового сообщения. Если выбран файл в формате SND, то произойдет загрузка всех содержащихся в нем голосовых сообщений. При этом, если некоторые голосовые сообщения в файле SND отсутствуют, то они не будут изменены в контроллере.

## 7.19.1 Запись звуковых сообщений в программе Audacity

- 1. Скачайте программу Audacity по ссылке <https://www.audacityteam.org/download/windows/> и установите.
- 2. Запустите программу Audacity и установите частоту проекта 8000 Гц и режим записи Моно.

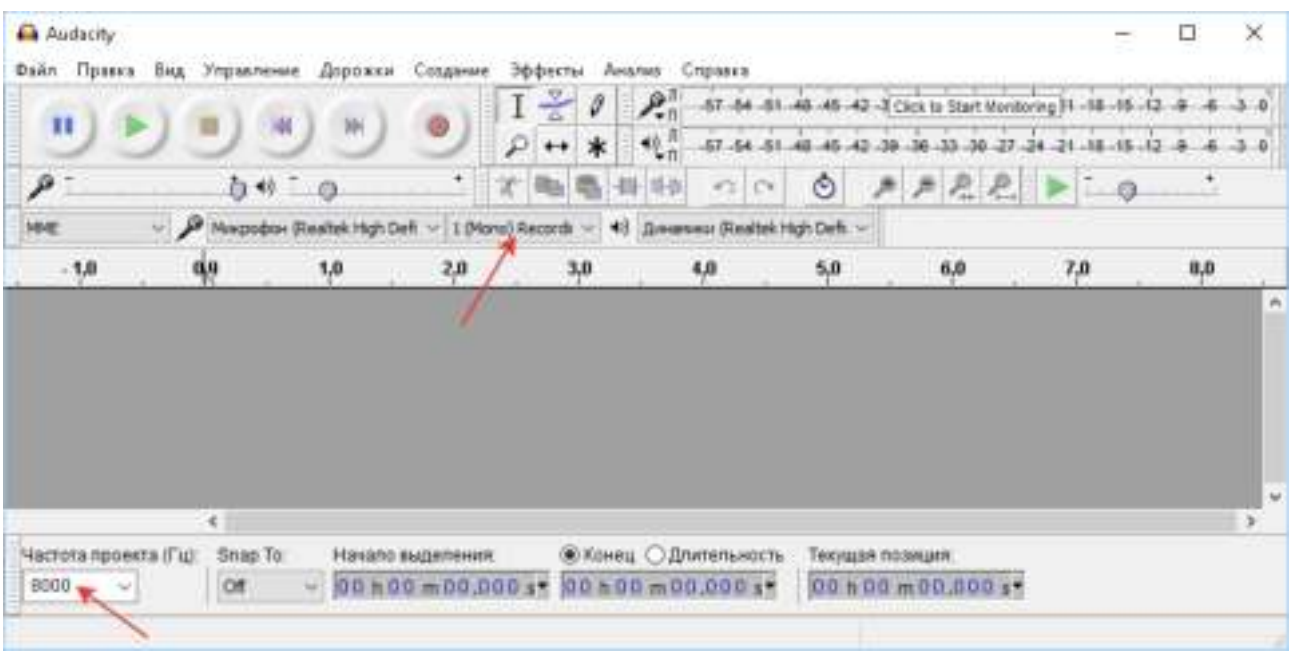

Рис. 65: Настройка частоты и режима записи Audacity

3. Произведите запись звукового сообщения через микрофон. Далее с помощью меню «Файл->Экспорт- >Экспорт в WAV» вызовите диалог экспорта аудиоданных. В диалоге экспорта установите тип файла «WAV (Microsoft) с подписью 16-бит PCM». Сохраните файл.

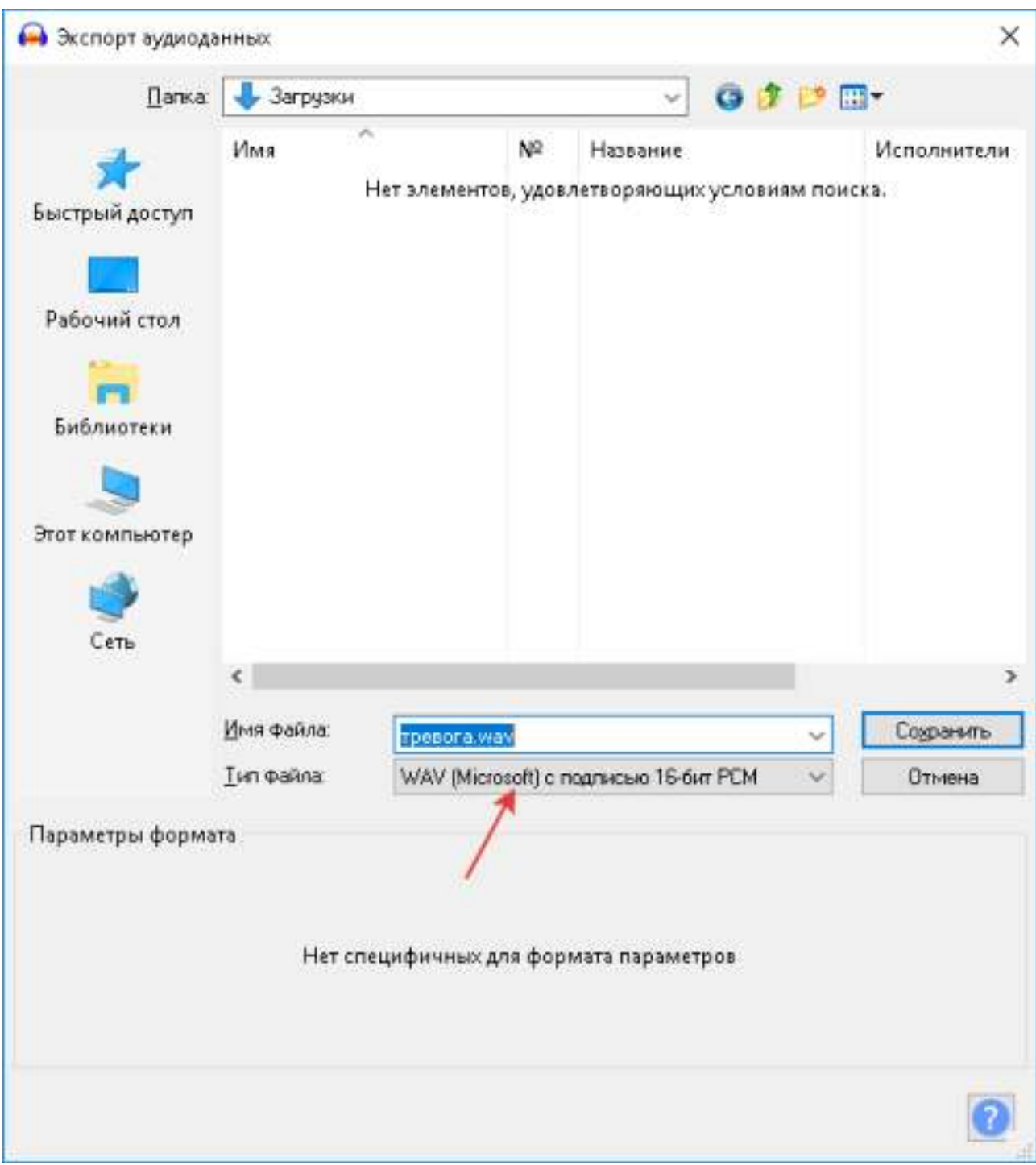

Рис. 66: Экспорт аудиоданных Audacity

4. Полученный WAV файл откройте в конфигураторе на странице «Голосовые сообщения».

## 7.20 ПЛК

Функция ПЛК предназначена для расширения функциональности контроллера с помощью написания собственных программ на простом скриптовом языке программирования EXT. Данная страница содержит все необходимые для этого инструменты, установка дополнительного ПО не требуется. Язык программирования EXT подробно описан в соответствующем руководстве.

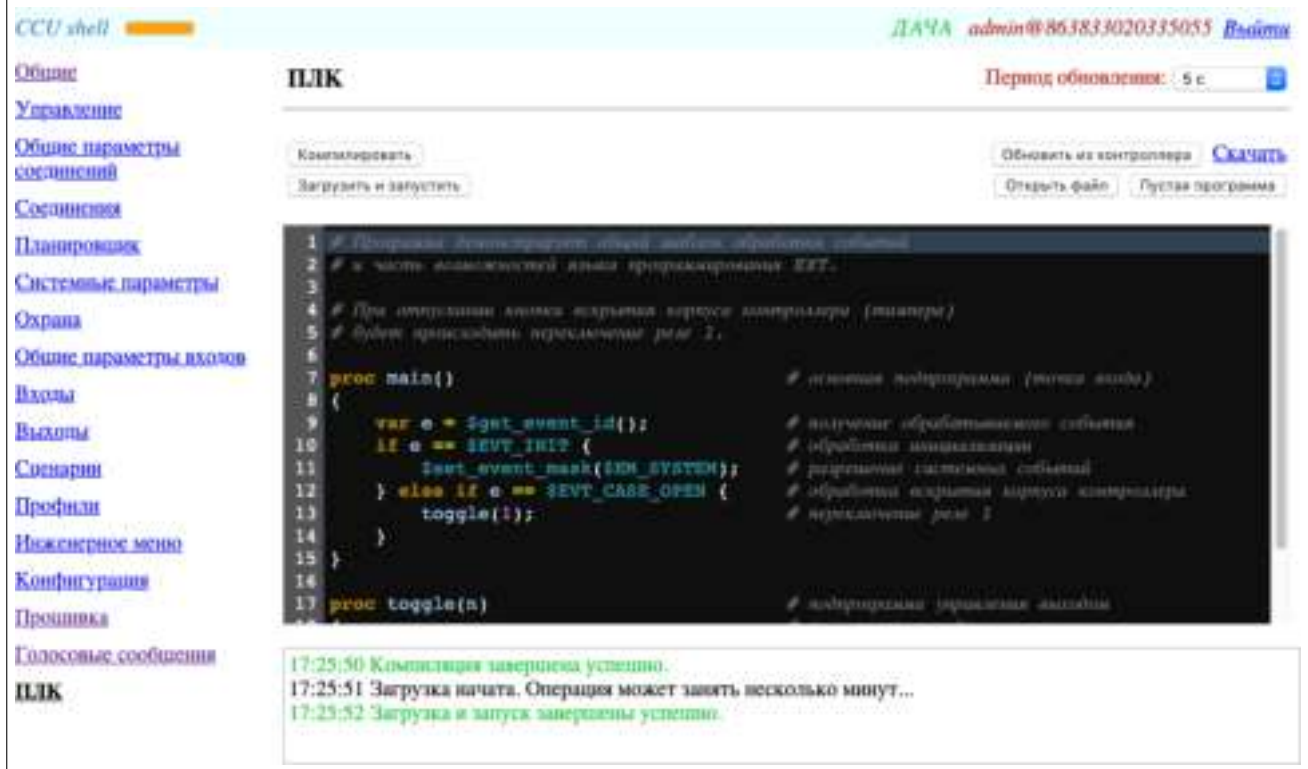

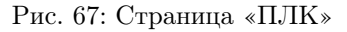

## Компилировать

При нажатии на кнопку происходит компиляция программы из редактора программы. Результат компиляции выводится в журнал. Если при компиляции программы обнаружены ошибки, необходимо их исправить и повторить компиляцию. Успешная компиляция не приводит к загрузке программы в контроллер! Для запуска программы воспользуйтесь кнопкой «Загрузить и запустить».

### Загрузить и запустить

При нажатии на кнопку происходит загрузка успешно скомпилированной программы в контроллер и ее запуск. Результат этой операции выводится в журнал. Если в процессе выполнения программы происходят ошибки, то они отображаются в области над кнопками управления.

### Обновить из контроллера

При нажатии на кнопку происходит скачивание программы из контроллера в редактор программы. При этом из редактора программы стирается вся введенная информация.

## Скачать

При нажатии на ссылку происходит скачивание программы из контроллера и сохранение ее в файл с расширением .ext. При этом информация в редакторе программы остается неизменной. Эта функция может быть полезна для создания резервной копии программы или для последующей ее загрузки в другой контроллер.

### Открыть файл

Позволяет открыть .ext файл для загрузки в редактор программы. При этом из редактора программы стирается вся введенная информация.

#### Пустая программа

Очищает редактор программы и заполняет его пустой программой.

### Редактор программы

Редактор программы позволяет писать программы на языке EXT. Редактор программы поддерживает

полноэкранный режим. Для включения полноэкранного режима необходимо кликнуть на редактор программы и нажать комбинацию клавиш Ctrl+Enter. Для выключения полноэкранного режима необходимо клинкуть на редактор программы и нажать комбинацию клавиш Ctrl+Enter или Esc.

## Журнал

Отображает результат компиляции, загрузки, запуска и других операций.

# 8 Управление с помощью Viber и Telegram

Эта функция позволяет информировать пользователей о событиях и состоянии контроллера и управлять контроллером с помощью Viber и Telegram со смартфонов, планшетов и компьютеров.

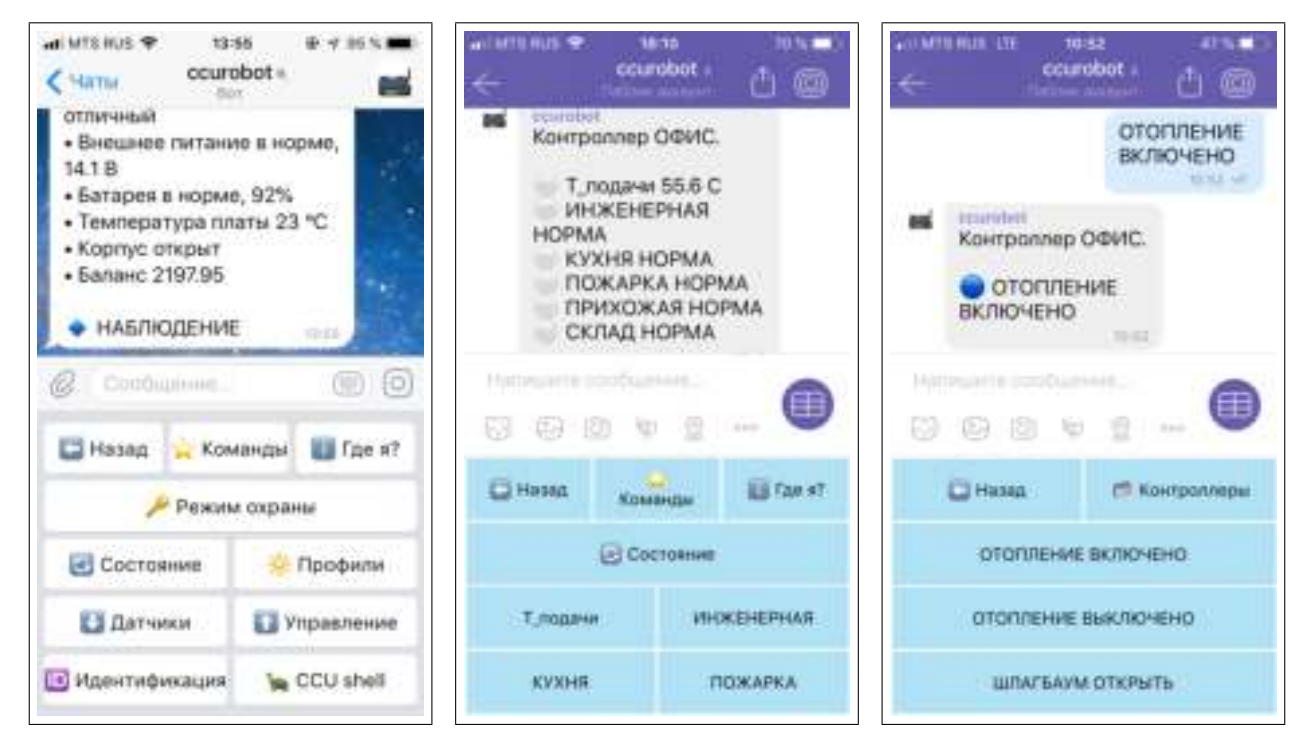

Рис. 68: Примеры управления с помощью Viber и Telegram

## CCU Shell

Пункт меню «CCU Shell» позволяет быстро войти в конфигуратор контроллера без ввода имени пользователя и пароля. При нажатии на кнопку в мессенджер приходит сообщение с временной ссылкой. При клике на ссылку открывается браузер и происходит автоматический вход в CCU Shell.

## Команды

Пункт меню «Команды» доступен из любого места интерфейса пользователя бота, что дает возможность быстрого доступа к часто используемым командам. Этот пункт меню позволяет отображать команды управления выходами и применения профилей. Для добавления в команды необходимо включить настройки:

- «Отображать команду включения/выключения в меню бота "Команды"» на странице «Выходы»;
- «Отображать в меню бота "Команды"» на странице «Профили».

# 9 Управление с помощью голосового помощника

Эта функция позволяет информировать пользователей о событиях и состоянии контроллера с помощью голосовых сообщений, а также управлять контроллером клавишами набора номера руководствуясь голосовыми подсказками.

## 9.1 Голосовое оповещение

Голосовое оповещение — установка голосового соединения с пользователем и передача голосовых сообщений. Оповещения могут вызваться различными событиями: постановка под охрану, снятие с охраны, срабатывание датчика, отключение основного питания, разряд батареи и т. д. Контроллер набирает номер разрешенный для голосового оповещения из списка соединений. Порядок набора номеров определяется настройкой «Принцип чередования соединений» на странице «Общие параметры соединений» конфигуратора. Переход к набору следующего номера происходит:

- если текущий номер занят или абонент не доступен;
- если вызываемый абонент не снимает трубку в течение 20 секунд после начала вызова (аппарат абонента звонит);
- если голосовые сообщения переданы данному пользователю.

Если пользователь поднял трубку, то ему выдается голосовое сообщение, соответствующее набору событий в порядке их возникновения. Сообщение может быть прервано, если абонент разорвет соединение или время соединения закончится. Время соединения зависит от настройки «Продолжительность исходящего голосового соединения» на странице «Соединения» конфигуратора. Если контроллер начал воспроизводить голосовое сообщение, информация о событиях считается переданной. Если абонент не берет трубку или его телефон занят, попытки вызова будут продолжаться в течение времени указанного в параметре «Снять данные с передачи, если не переданы за» на странице «Соединения» конфигуратора.

## 9.2 Управление клавишами набора номера с помощью голосовых подсказок

При входящем голосовом звонке, контроллер определяет номер звонящего и идентифицирует по нему пользователя. В зависимости от настроек пользователю может быть предложено ввести цифровой пароль с помощью клавиш набора номера. После ввода верного пароля, пользователь попадает в главное меню голосового помощника. Если пароль не будет введен с трех попыток или после нескольких подсказок пользователь не проявит активность, соединение будет завершено.

Из главного меню доступны все команды контроллера. После выбора команды при необходимости можно отменить ее выбором другой команды. При любом действии в голосовом меню, нет необходимости дожидаться окончания голосовой подсказки. Это дает возможность посылать команды единой строкой.

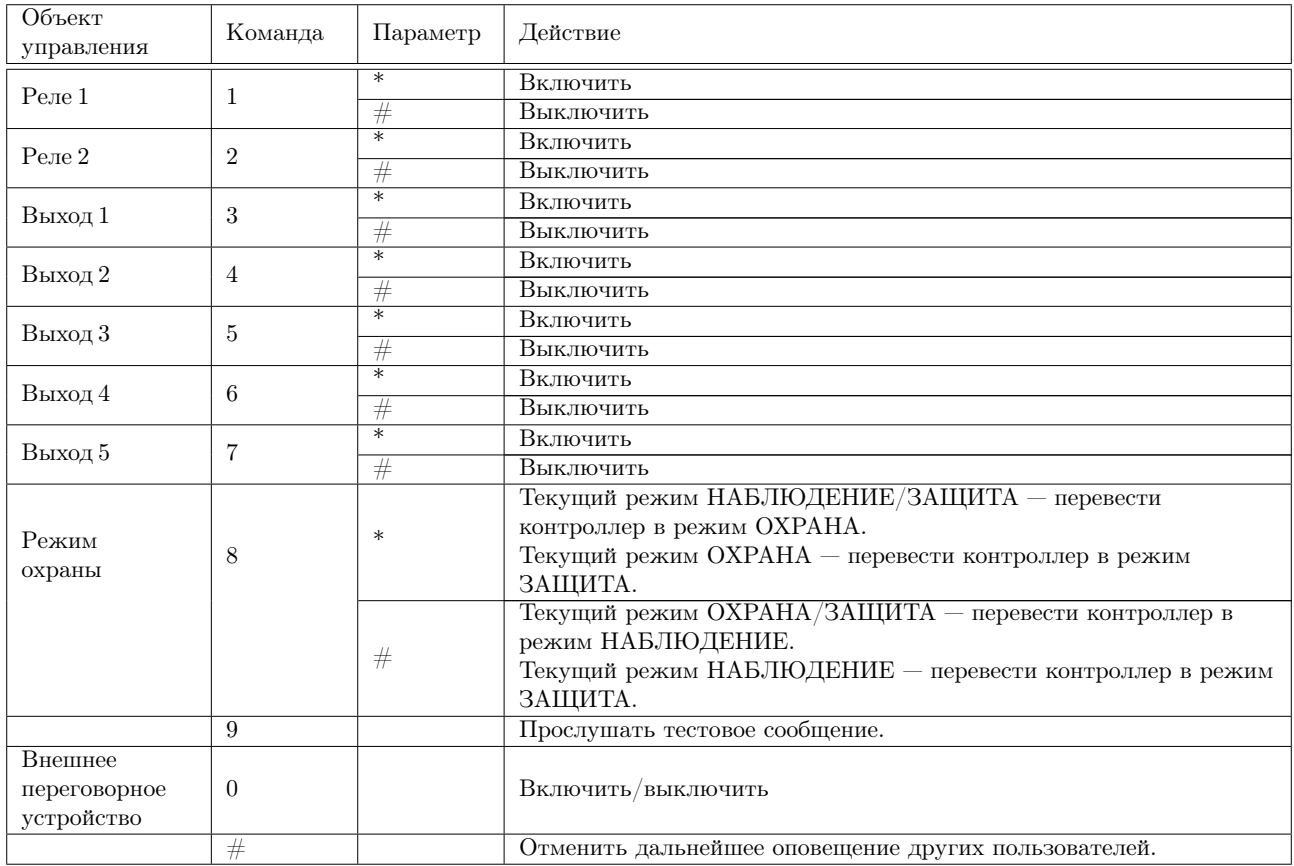

Таблица 1: Команды главного меню для однораздельного режима контроллера

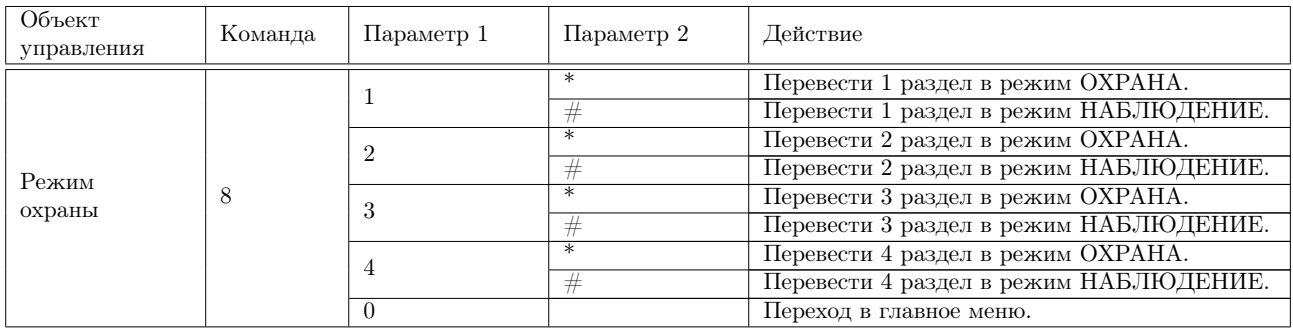

Таблица 2: Особенности команд главного меню для многораздельного режима контроллера

При нажатии клавиш 1-8, происходит выбор объекта управления и воспроизводится сообщение о его текущем состоянии. После выбора объекта, его состоянием можно управлять с помощью клавиш «\*» и « $\#$ ». Например, команда « $2^* \#^* \#^* \#^* \#_2$ » включит и выключит реле 2 последовательно 4 раза.

В команде 8 в однораздельном режиме контроллера значение клавиш  $*$ » и  $* \#$ » зависит от текущего режима охраны. В многораздельном режиме контроллера после выбора команды 8 необходимо указать номер раздела.

Тестовое сообщение содержит информацию о параметрах вышедших за переделы нормы на момент запроса. Например: отсутствие основного питания, разряд батареи, активные датчики и т. д. Если парметры в норме, то выдается сообщение: «Тестовое сообщение, все параметры в норме».

При голосовом оповещении существует возможность отменить дальнейшее оповещение других пользователей контроллера. Для этого после перехода в главное меню, нужно нажать клавишу « $\#$ » и дождаться голосового подтверждения. Ввести эту команду можно только после прослушивания голосового сообщения и при условии, что до нее не вводились другие команды. В других случаях эта команда недоступна.

Внимание! Если услуга «определитель номера» не подключена на SIM-карте контроллера, то на странице конфигуратора «Общие параметры соединений» необходимо отключить настойку «DTMF управление только с телефонов из списка», иначе ни один пользователь не сможет управлять контроллером.

Контроллер поставляется с записанными в память стандартными голосовыми сообщениями. В некоторых случаях может понадобиться заменить сообщения на более подходящие. Неиспользуемые сообщения можно удалить освободив место в памяти для других сообщений. Для работы с голосовыми сообщениями используйте страницу «Голосовые сообщения» конфигуратора.

# 10 Управление с помощью SMS

Эта функция позволяет информировать пользователей о событиях и состоянии контроллера, а также управлять контроллером с помощью SMS.

## 10.1 Общие правила формирования управляющих SMS

Управляющие SMS задаются в форме:

- /ПАРОЛЬ␣КОМАНДА␣АРГУМЕНТ␣!
- /ПАРОЛЬ␣КОМАНДА=АРГУМЕНТ␣!
- /ПАРОЛЬ␣КОМАНДА?АРГУМЕНТ
- КОМАНДА

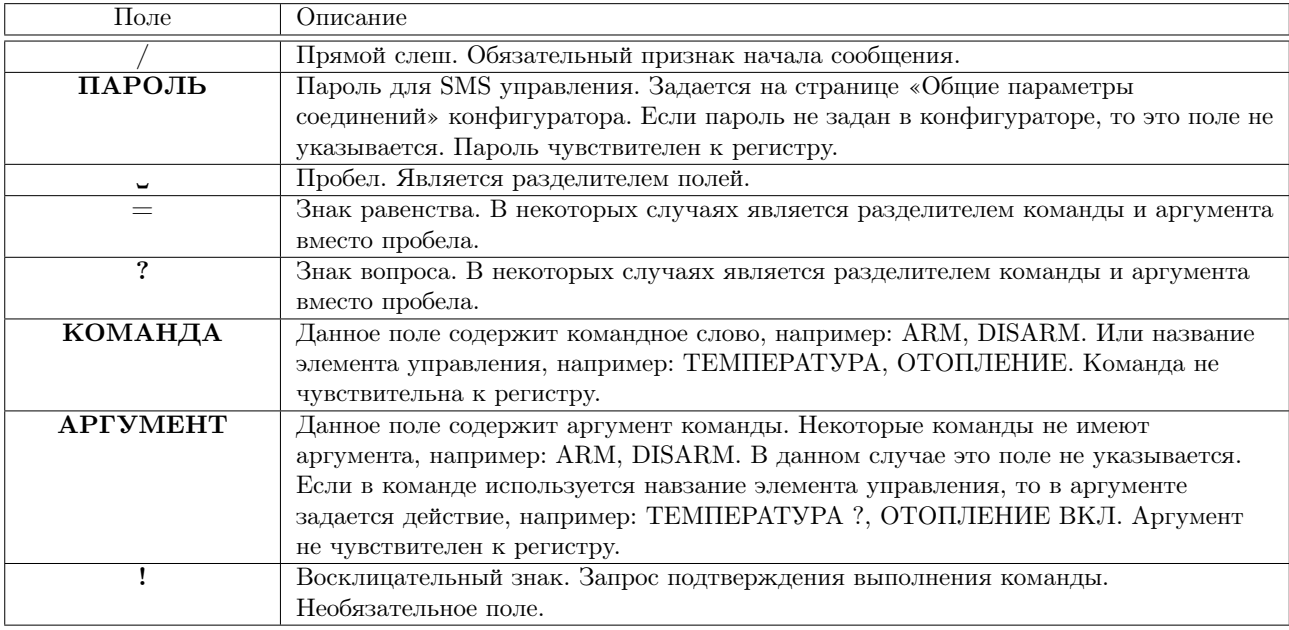

### Таблица 3: Элементы управляющих SMS

Одно сообщение может содержать несколько команд и аргументов, например:

### /ПАРОЛЬ␣КОМАНДА␣АРГУМЕНТ␣КОМАНДА␣АРГУМЕНТ␣!

В этом случае команды будут выполнены в порядке следования.

Если в команде или ее аргументе допущена ошибка, то данная команда не выполняется и происходит обработка следующей части управляющего SMS. Если включена настройка «Контроль ошибок управляющих SMS» на странице «Соединения» конфигуратора, то ответное сообщение содержит информацию об ошибках.

Если включена настройка «Всегда подтверждать выполнение SMS команды» на странице «Общие параметры соединений» конфигуратора, подтверждение формируется всегда, независимо от наличия в сообщении «!».

Если несколько элементов управления (входы, выходы, и т.д.) имеют одинаковые названия, то команда будет воздействовать на все одноименные элементы.

Зарезервированные слова, использующиеся в командах и аргументах (ARM, DISARM, TEST и т.д.) нельзя использовать в качестве названий элементов управления (входы, выходы, и т.д.). Команды и аргументы не чувствительны к регистру.

## 10.2 Список команд управления

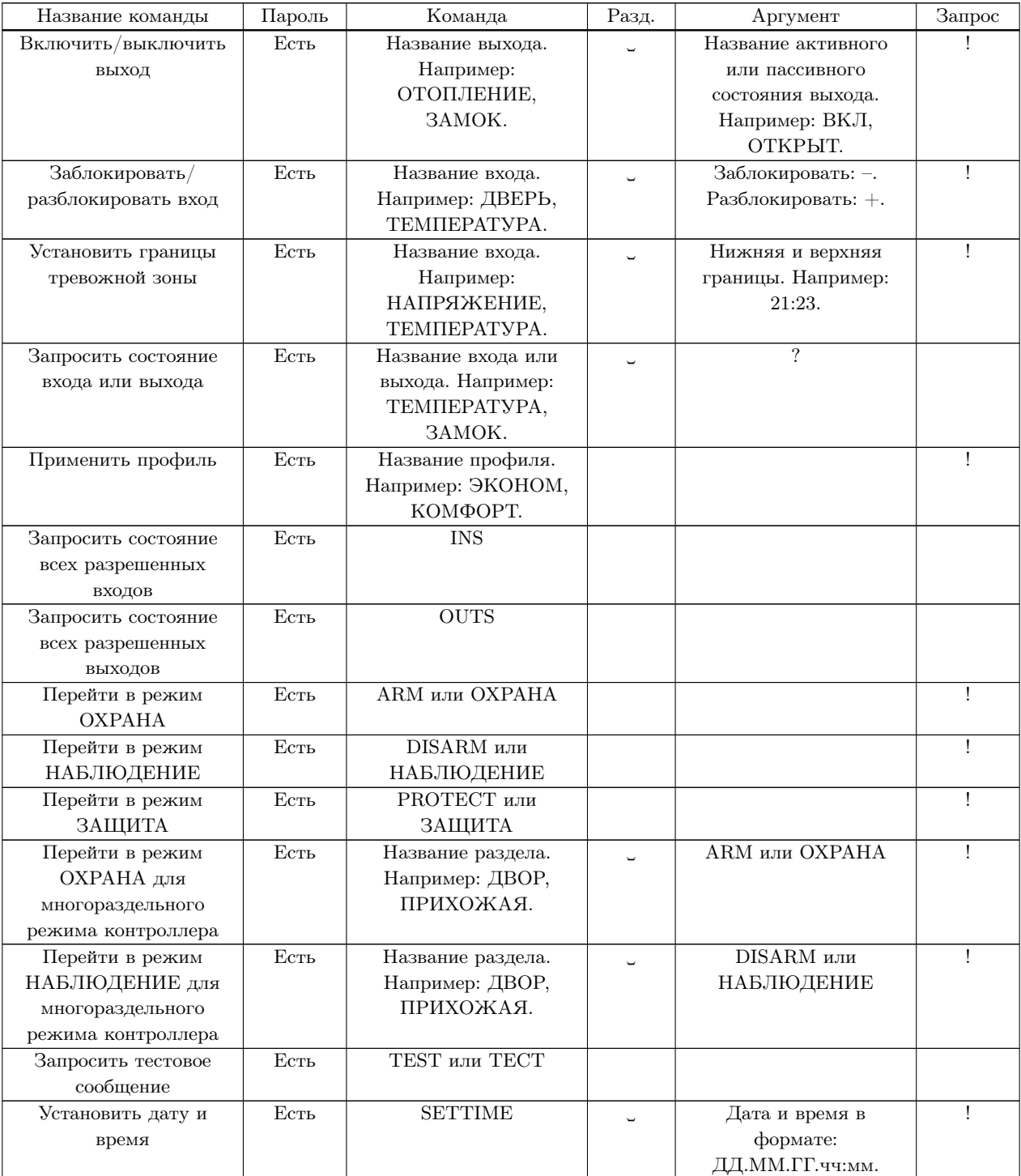

Таблица 4: Список команд управления

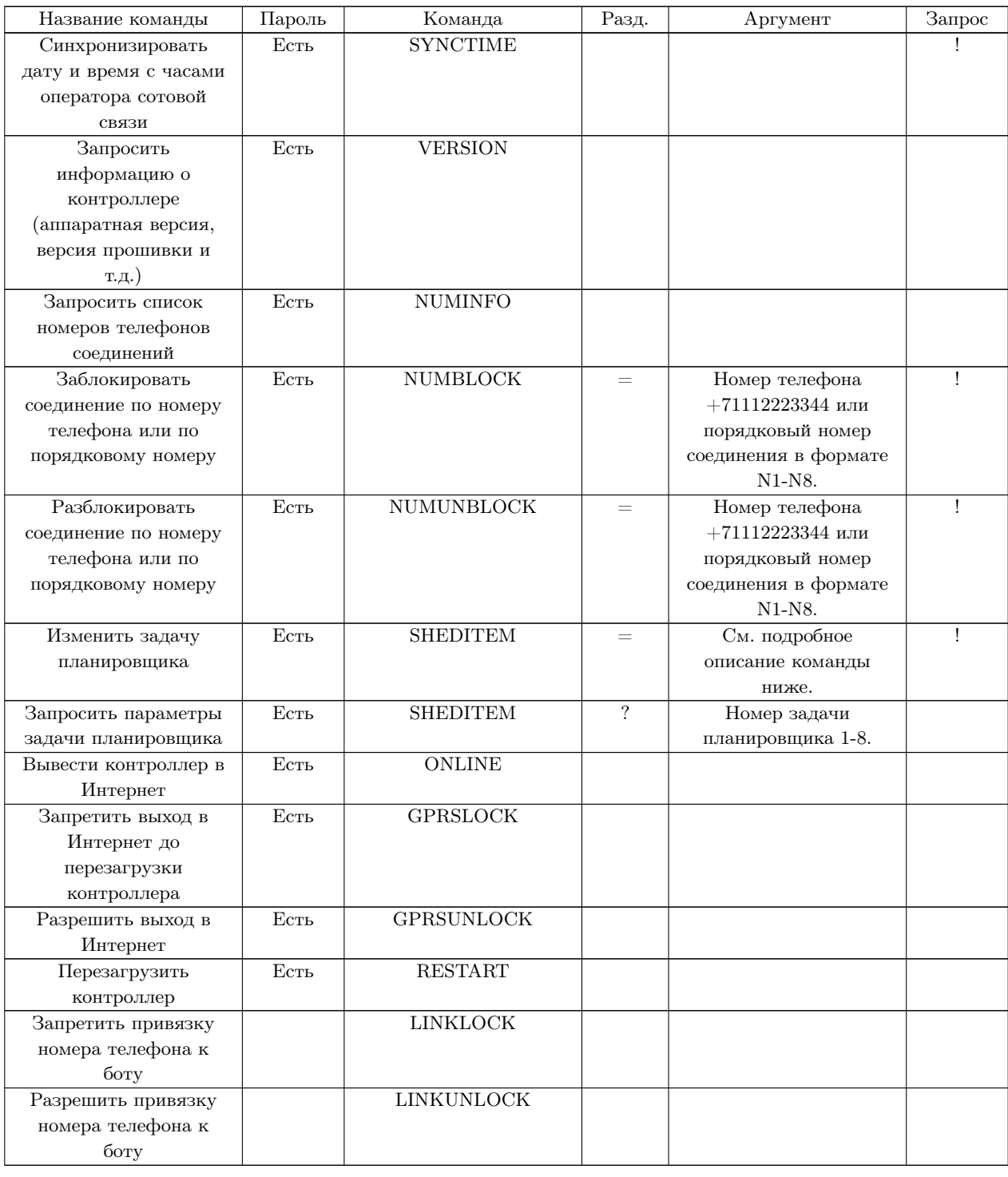

## Таблица 4: Список команд управления

## 10.3 Подробное описание команд управления

Все команды управления начинаются с конструкции /ПАРОЛЬ␣.

ПАРОЛЬ - пароль для SMS управления, который задается на странице «Общие параметры соединений» конфигуратора. Если пароль для SMS управления не задан в конфигураторе, то команды управления начинаются с конструкции /␣. Пароль чувствителен к регистру.

Пример команды управления, если пароль не задан в конфигураторе:

#### / ОТОПЛЕНИЕ ВКЛ

Если время доставки SMS команды превышает значение, установленно в настройке «Не выполнять SMS команды старше, чем» на странице «Общие параметры соединений», команда не выполняется, а в ответ приходит сообщение:

OUTDATED MESSAGE

## 10.3.1 Включить/выключить выход

## /ПАРОЛЬ␣КОМАНДА␣АРГУМЕНТ␣!

КОМАНДА — Название выхода. Например: ОТОПЛЕНИЕ, ЗАМОК. Название выхода задается на странице «Выходы» конфигуратора.

 $APIVMEHT - Has$ вание активного или пассивного состояния выхода. Например: ВКЛ, ОТКРЫТ.

Название активного и пассивного состояния выхода задается на странице «Выходы» конфигуратора.

Пример команды: /pass ОТОПЛЕНИЕ ВКЛ ЗАМОК ОТКРЫТ ! Пример ответа: 12:30 ОТОПЛЕНИЕ ВКЛ ЗАМОК ОТКРЫТ

Команда действует на выход, только если включена опция «Разрешено дистанционное управление» на странице «Выходы» конфигуратора.

#### 10.3.2 Заблокировать/разблокировать вход

### /ПАРОЛЬ␣КОМАНДА␣АРГУМЕНТ␣!

КОМАНДА — Название входа. Например: ДВЕРЬ, ТЕМПЕРАТУРА. Название входа задается на странице «Входы» конфигуратора.

 $APIVMEHT - 3$ аблокировать: –. Разблокировать: +. Команда блокировки позволяет заблокировать вход на время текущей охранной сессии. В заблокированном состоянии вход не генерирует тревожные события. Вход разблокируется при переходе в режим ОХРАНА/ЗАЩИТА или по команде разблокировки. Вход может самоблокироваться в соответствии с настройкой «Максимальное кол-во тревог в одной охранной сессии» на странице «Входы» конфигуратора.

Пример команды:  $/$ pass ДВЕРЬ – ! Пример ответа: 12:30 ДВЕРЬ ОТКРЫТА –

При заблокированном входе в конце соответствующей строки добавляется признак блокировки «–».

Если вход разблокирован, информация об этом не добавляется.

## 10.3.3 Установить границы тревожной зоны

## /ПАРОЛЬ␣КОМАНДА␣АРГУМЕНТ␣!

КОМАНДА — Название входа. Например: НАПРЯЖЕНИЕ, ТЕМПЕРАТУРА. Название входа задается на странице «Входы» конфигуратора.

АРГУМЕНТ — Нижняя и верхняя границы. Например: 21:23, 16.5:18.5. В качестве разделителя целой и дробной части можно использовать точку или запятую. Заданные пользователем границы приводятся в контроллере к ближайшим внутренним значениям, поэтому установленные значения могут несколько отличаться от заданных.

Пример команды: /pass НАПРЯЖЕНИЕ 200:230 Пример ответа: 12:30 НАПРЯЖЕНИЕ 225.2 [200:230.39] В

Текущее напряжение 225.2, в квадратных скобках установленные нижняя и верхняя границы.

## 10.3.4 Запросить состояние входа или выхода

## /ПАРОЛЬ␣КОМАНДА␣АРГУМЕНТ

КОМАНДА — Название входа или выхода. Например: ТЕМПЕРАТУРА, ЗАМОК. Название входа задается на странице «Входы» конфигуратора. Название выхода задается на странице «Выходы» конфигуратора.

 $APTVMEHT - ?$ . Пример команды: /pass ПРИХОЖАЯ ? ДВЕРЬ ? ОКНО ? НАГРЕВАТЕЛЬ ? ТЕМПЕРАТУРА ? Пример ответа:

12:30 ПРИХОЖАЯ НОРМА ДВЕРЬ ЗАКРЫТА ОКНО ЗАКРЫТО НАГРЕВАТЕЛЬ ВКЛЮЧЕН ТЕМПЕРАТУРА 15 [13,7:17,7] C

10.3.5 Применить профиль

## /ПАРОЛЬ␣КОМАНДА␣!

КОМАНДА — Название профиля. Например: ЭКОНОМ, КОМФОРТ. Название профиля задается на странице «Профили» конфигуратора.

Пример команды:  $/$ pass KOM $\Phi$ OPT! Пример ответа: 12:30 КОМФОРТ

Заметим, что профиль не является режимом, поэтому не существует понятия «активный профиль». Профиль только устанавливает новые значения параметров. При необходимости можно запросить значения параметров, на которые воздействовал профиль соответствующими командами.

10.3.6 Запросить состояние всех разрешенных входов

/ПАРОЛЬ␣КОМАНДА КОМАНД $A$  – INS. Пример команды: /pass INS Пример ответа: 12:30 ПРИХОЖАЯ НОРМА ДВЕРЬ ЗАКРЫТА ОКНО ЗАКРЫТО КУХНЯ НОРМА ДАТЧИКВОДЫ НОРМА ТЕМПЕРАТУРА 15 C

Заметим, что для входов значения границ тревожной зоны не включается в ответ при данном запросе.

10.3.7 Запросить состояние всех разрешенных выходов

/ПАРОЛЬ␣КОМАНДА  $KOMAHJA - OUTS.$ Пример команды: /pass OUTS Пример ответа: 12:30 ЗАМОК ЗАКРЫТ НАГРЕВАТЕЛЬ ВЫКЛЮЧЕН ПОЛИВ ВКЛЮЧЕН

### 10.3.8 Перейти в режим ОХРАНА

## /ПАРОЛЬ␣КОМАНДА␣!

КОМАНДА — ARM или ОХРАНА. Выполнение этой команды происходит мгновенно, задержка перехода в режим ОХРАНА игнорируется. Пример команды: /pass ARM ! Пример ответа: 12:30

## ARM

### 10.3.9 Перейти в режим НАБЛЮДЕНИЕ

/ПАРОЛЬ␣КОМАНДА␣! КОМАНДА — DISARM или НАБЛЮДЕНИЕ. Пример команды: /pass DISARM ! Пример ответа: 12:30 DISARM

10.3.10 Перейти в режим ЗАЩИТА

/ПАРОЛЬ␣КОМАНДА␣! КОМАНДА — PROTECT или ЗАЩИТА. Пример команды: /pass PROTECT ! Пример ответа: 12:30 **PROTECT** 

## 10.3.11 Перейти в режим ОХРАНА для многораздельного режима контроллера

### /ПАРОЛЬ␣КОМАНДА␣АРГУМЕНТ␣!

КОМАНДА — Название раздела. Например: ДВОР, ПРИХОЖАЯ. Название раздела задается на странице «Охрана» конфигуратора.

 $AP\Gamma$ УМЕН $T - ARM$  или ОХРАНА.

Выполнение этой команды происходит мгновенно, задержка перехода в режим ОХРАНА игнорируется. Пример команды: /pass ПРИХОЖАЯ ARM ! Пример ответа: 12:30

## ПРИХОЖАЯ ARM

#### 10.3.12 Перейти в режим НАБЛЮДЕНИЕ для многораздельного режима контроллера

## /ПАРОЛЬ␣КОМАНДА␣АРГУМЕНТ␣!

КОМАНДА — Название раздела. Например: ДВОР, ПРИХОЖАЯ. Название раздела задается на странице «Охрана» конфигуратора.

АРГУМЕНТ — DISARM или НАБЛЮДЕНИЕ.

Пример команды: /pass ДВОР DISARM ! Пример ответа: 12:30 ДВОР DISARM

#### 10.3.13 Запросить тестовое сообщение

## /ПАРОЛЬ␣КОМАНДА КОМАНДА — TEST или TECT.

Тестовое сообщение содержит информацию о текущем состоянии контроллера. Тестовое сообщение может быть получено по запросу пользователя в любое время и по расписанию планировщика задач.

Пример команды: /pass TEST Пример ответа: TEST 12:30 DISARM POWER OK (15,3v) BATTERY 90% TEMPERAT 31C

## BALANS 251

В многораздельном режиме контроллера в тестовое сообщение не включается информация о неиспользуемых разделах. В тестовое сообщение не включется информация о батарее, если она ни разу не подключалась с момента подачи основного питания. В тестовое сообщение не включается информация о балансе, если с момента включения контроллера значение баланса не было определено или функция контроля баланса отключена.

#### 10.3.14 Установить дату и время

## /ПАРОЛЬ␣КОМАНДА␣АРГУМЕНТ␣!

КОМАНД $A -$  SETTIME.

АРГУМЕНТ — Дата и время в формате: ДД.ММ.ГГ.чч:мм.

Часы контроллера имеют некоторую погрешность и при длительной работе может появится расхождение. Команда установки даты и времени позволяет удаленно произвести корректировку.

Пример команды: /pass SETTIME 30.08.19.20:04 ! Пример ответа: CLOCK 30.08.19.20:04

#### 10.3.15 Синхронизировать дату и время с часами оператора сотовой связи

## /ПАРОЛЬ␣КОМАНДА␣! КОМАНДА  $-$  SYNCTIME.

Команда позволяет синхронизировать часы контроллера с часами SMS центра оператора сотовой связи. При получении этой команды, контроллер извлечет время из специального поля SMS и установит часы.

Пример команды: /pass SYNCTIME ! Пример ответа: CLOCK 30.08.19.20:04

### 10.3.16 Запросить информацию о контроллере (аппаратная версия, версия прошивки и т.д.)

## /ПАРОЛЬ␣КОМАНДА КОМАНДА — VERSION.

При обращении в службу поддержки, необходимо знать аппаратную версию контроллера, версию прошивки и т.д. Эту информацию можно получить с помощью команды VERSION.

Пример команды: /pass VERSION Пример ответа: DEVICE: CCU825 FW: PLC.02.19 HW: 16.00 DATE: Feb 14 2019 LOC: RUS Id: 00000000 11111111 22222222 33333333 IMEI: 123456789012345 GSM: M95FAR02A09 www.radsel.ru

### 10.3.17 Запросить список номеров телефонов соединений

## /ПАРОЛЬ␣КОМАНДА  $KOMAHJA - NUMINFO.$

С помощью команды NUMINFO можно получить список телефонов соединений. Если в ответе после номера соединения присутствует символ «\*», это означает, что номер телефона этого соединения заблокирован с помощью команды NUMBLOCK.

Пример команды: /pass NUMINFO Пример ответа: 12:30

```
1*+79101111111
2 +79102222222
3
4 +79104444444
5
6
7
8
```
10.3.18 Заблокировать соединение по номеру телефона или по порядковому номеру

/ПАРОЛЬ␣КОМАНДА=АРГУМЕНТ␣!

 $KOMAHJA - NUMBEROCK.$ 

**АРГУМЕНТ** — Номер телефона +71112223344 или порядковый номер соединения в формате N1-N8. В некоторых случаях, например при отъезде в отпуск, получение тревожных и информационных сообщений может быть неудобным. Передачу сообщений такому пользователю можно временно заблокировать этой командой. Существует два способа блокировки: по номеру телефона и по номеру соединения. Блокировка действует только на голосовые и SMS оповещения.

```
Пример команды:
\sqrt{\text{pass NUMBLOCK}{=}{+}79105555555}или
/pass NUMBLOCK=N2
Пример ответа:
12:30
[2]+79105555555 BLOCKED
```
10.3.19 Разблокировать соединение по номеру телефона или по порядковому номеру

/ПАРОЛЬ␣КОМАНДА=АРГУМЕНТ␣!

КОМАНДА — NUMUNBLOCK.

 $APTVMEHT -$  Номер телефона  $+71112223344$  или порядковый номер соединения в формате N1-N8. При необходимости возобновить получение сообщений на заблокированное ранее соединение, нужно разблокировать соединение этой командой.

Пример команды: /pass NUMUNBLOCK= $+79105555555$ или /pass NUMUNBLOCK=N2 Пример ответа: 12:30 [2]+79105555555 UNBLOCKED

10.3.20 Изменить задачу планировщика

```
/ПАРОЛЬ␣КОМАНДА=АРГУМЕНТ␣!
КОМАНДА — SHEDITEM.
АРГУМЕНТ — Параметры задачи планировщика в формате предстваленном ниже.
             1 2 3 4 5 6 7 8 9
|\text{SHEDITEM}| = |1|, |0|, |\text{yy.m.}|, |0000000|, |0|, |0|, |0|, |1|, |0|
```
1. Номер задачи в диапазоне 1-8.

2. Признак включения задачи. Возможные значения:  $0 -$  выключена,  $1 -$  включена.

3. Время исполнения задачи в формате чч:мм.

4. Числовое поле из семи цифр, каждая из которых соответствует дню недели исполнения задачи. Понедельник справа, воскресенье слева. Возможные значения: 0 — день недели запрещен, 1 — день недели разрешен.

5. Признак включения тестового сообщения. Возможные значения:  $0-$  выключено,  $1-$  включено.

6. Признак включения информационного сообщения. Возможные значения:  $0-$  выключено,  $1-$  включено.

- 7. Действие, которое будет происходить при исполнении задачи планировщика. Возможные значения: 0 — нет действия, 1 — перейти в режим ОХРАНА, 2 — перейти в режим НАБЛЮДЕНИЕ, 3 управлять выходом, 4 — применить профиль.
- 8. Значение этого параметра зависит от выбранного в пункте 7 действия. См. таблицу ниже.
- 9. Значение этого параметра зависит от выбранного в пункте 8 значения. См. таблицу ниже.

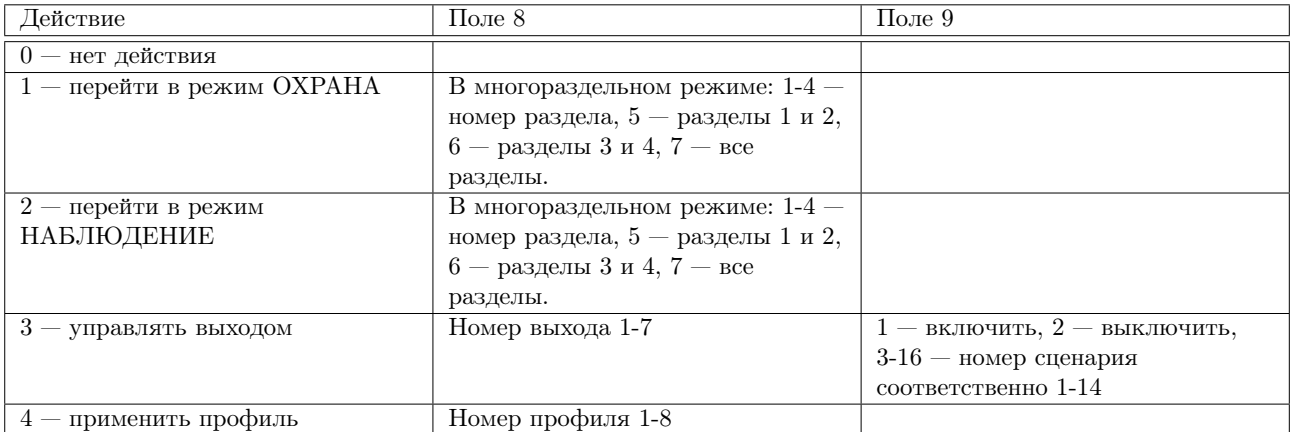

Все параметры, кроме первого, являются необязательными. Если нет необходимости изменять параметр, то он опускается, а запятые остаются. Если нет необходимости изменять параметры в оставшейся части команды справа, то эта часть может быть отброшена.

```
Пример команды:
\text{/pass SHEDITEM=1,1,12:00,0101010,1}Пример ответа:
12:30
SHEDITEM=1,1,12:00,0101010,1,0,0,1,0
```
#### 10.3.21 Запросить параметры задачи планировщика

/ПАРОЛЬ␣КОМАНДА?АРГУМЕНТ КОМАНД $A -$  SHEDITEM. АРГУМЕНТ — Порядковый номер задачи в дипазоне 1-8. Пример команды: /pass SHEDITEM?1 Пример ответа: 12:30 SHEDITEM=1,1,12:00,0101010,1,0,0,1,0

### 10.3.22 Вывести контроллер в Интернет

/ПАРОЛЬ␣КОМАНДА  $KOMAHJA - ONLINE.$ 

Если задан режим подключения контроллера к Интернету по запросу пользователя, эта команда приведет к выходу контроллера в Интернет на время, указанное в настройке «Максимальная длительность сессии» на странице «Общие параметры соединений» конфигуратора. Для выхода в Интернет контроллеру требуется несколько секунд.

Пример команды: /pass ONLINE Пример ответа: 12:30 ACCEPTED

10.3.23 Запретить выход в Интернет до перезагрузки контроллера

/ПАРОЛЬ␣КОМАНДА  $KOMAHJA - GPRSLOCK.$ 

Эта команда запрещает выход в Интернет до перезагрузки контроллера или разрешения с помощью команды GPRSUNLOCK. Если соединение установлено, оно завершается. Эта команда не влияет на Интернет соединение с программой GuardTracker.

Пример команды: /pass GPRSLOCK Пример ответа: 12:30 ACCEPTED

10.3.24 Разрешить выход в Интернет

## /ПАРОЛЬ␣КОМАНДА

КОМАНДА — GPRSUNLOCK.

Эта команда разрешает выход в Интернет. Соединение будет установлено при наступлении условия для подключения.

Пример команды: /pass GPRSUNLOCK Пример ответа: 12:30 **ACCEPTED** 

10.3.25 Перезагрузить контроллер

## /ПАРОЛЬ␣КОМАНДА  $KOMAHJA - RESTART$ .

Эта команда запускает процедуру перезагрузки. Если в момент поступления команды существует активное голосовое соединение или контроллер подключен к Интернет, перезагрузка будет отложена до момента завершения указанных соединений.

Пример команды: /pass RESTART

10.3.26 Запретить привязку номера телефона к боту

КОМАНДА  $KOMAHJA - LINKLOCK.$ Пример команды: LINKLOCK Пример ответа: 12:30 ACCEPTED

10.3.27 Разрешить привязку номера телефона к боту

КОМАНДА КОМАНДА — LINKUNLOCK. Пример команды: LINKUNLOCK Пример ответа: 12:30 **ACCEPTED** 

## 10.4 Сообщения формируемые контроллером автоматически

Контроллер автоматически отправляет SMS сообщения в следующих случаях:

- при переходе входа в активное состояние;
- при переходе входа в пассивное состояние;
- при применении профиля;
- при отключении и восстановлении основного питания;
- при разряде батареи;
- при выходе температуры системной платы за заданные границы и возврате в норму;
- при снижении баланса до установленного значения;
- при наступлении времени отправки тестового и информационного сообщения по планировщику задач;
- при всрытии корпуса контроллера;
- и т. д.

 $\overline{\phantom{a}}$ 

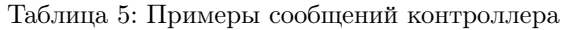

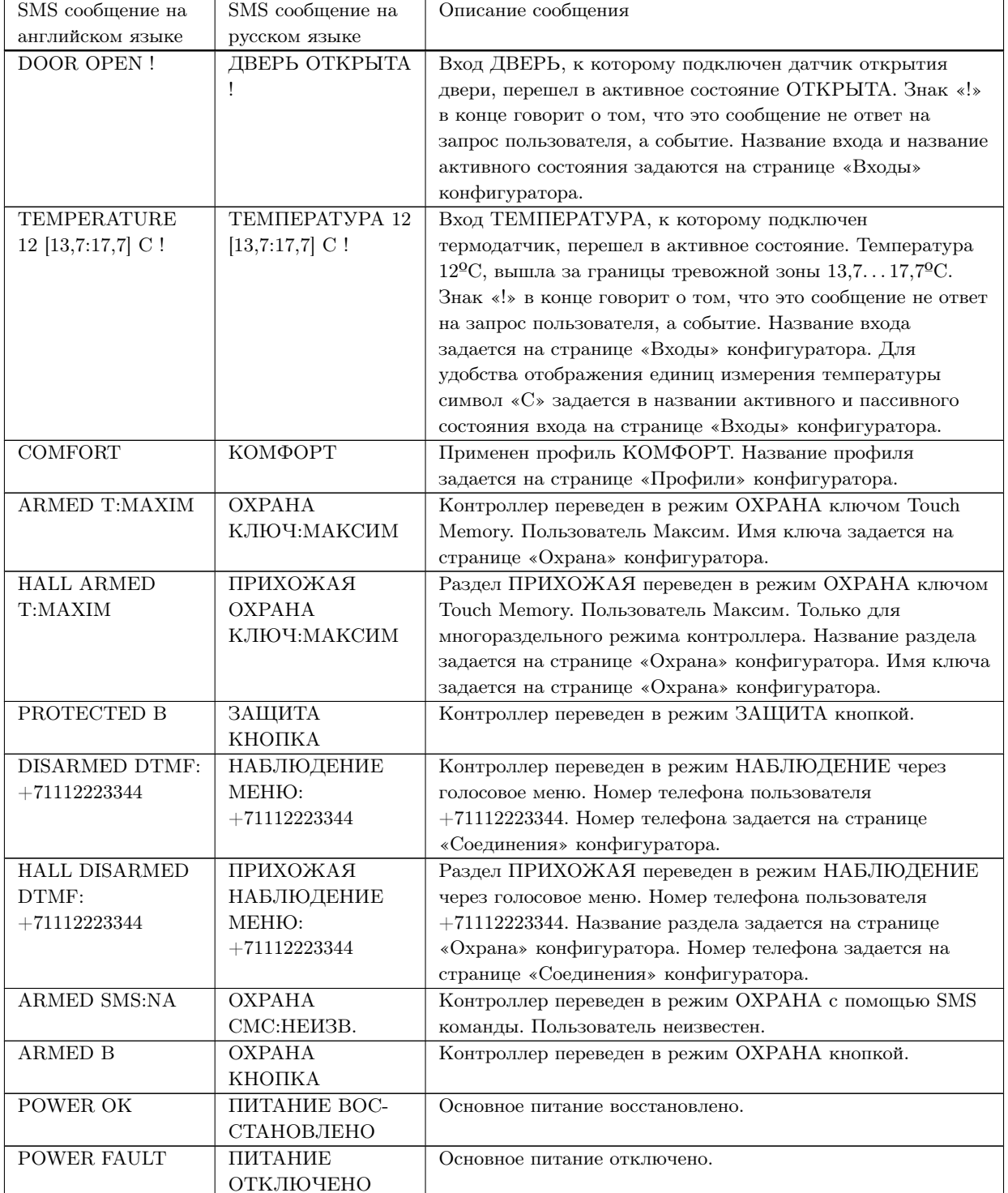

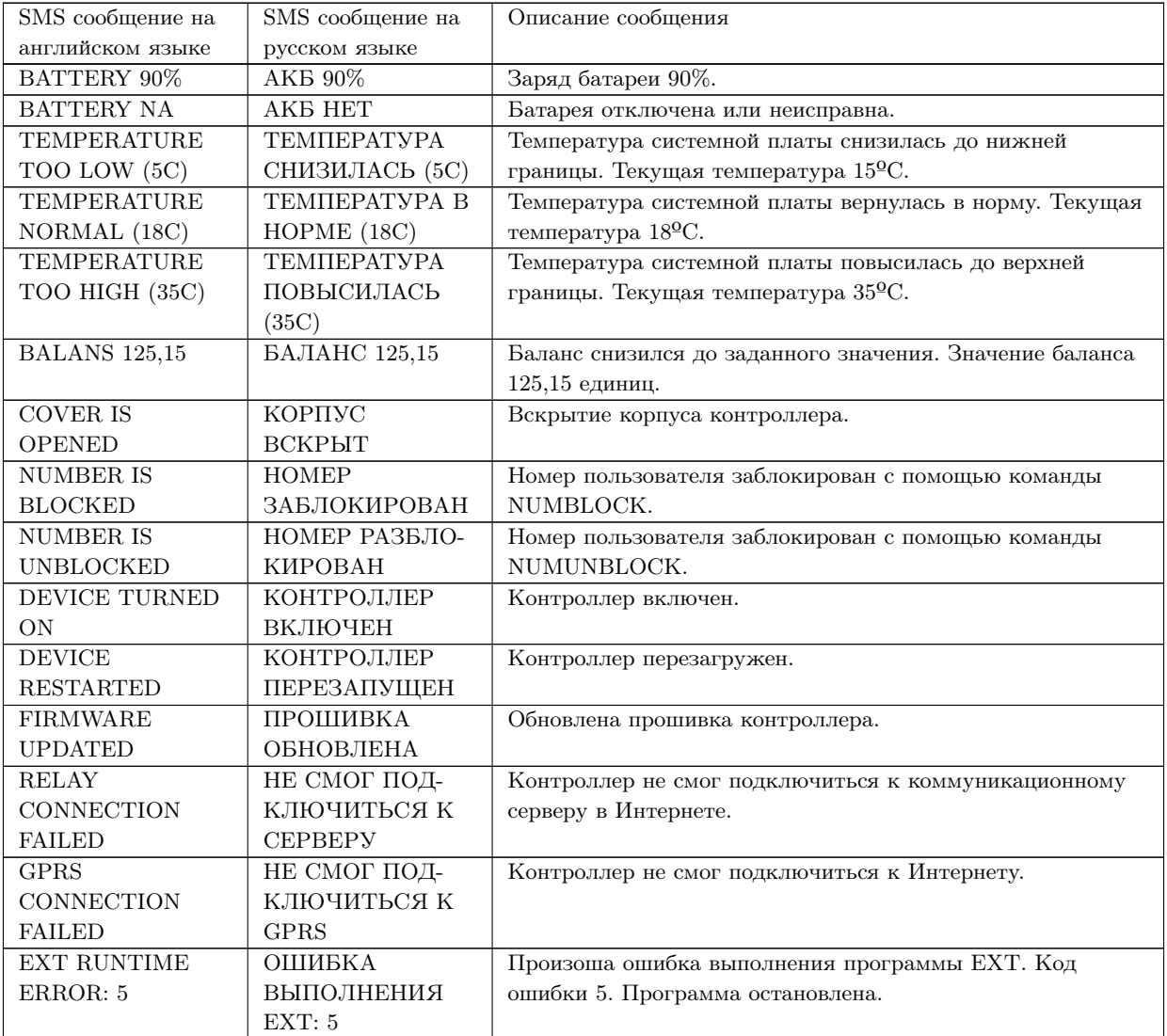

## Таблица 5: Примеры сообщений контроллера

Заметим, что SMS сообщения на кириллице менее экономичны. Одно SMS сообщение на кириллице может содержать максимум 70 символов. Одно SMS сообщение на латиннице может содержать максимум 160 символов. Если количество символов превышает указанные значения, сообщение будет отправлено в виде двух и более SMS.

# 11 Подключение CCU825

На плате контроллера установлены клеммы для подключения внешних электрических цепей. Клеммы позволяют подключать провода сечением до 1.5 мм<sup>2</sup>. Для надежного и безопасного подключения зачищенная часть провода должна составлять 7. . . 8 мм. Для зажима провода необходимо нажать на толкатель в верхней части клеммы и, не отпуская его, поместить провод в отверстие до упора, после чего отпустить толкатель. Провод будет надежно зажат пружинным контактом.

Для подключения основного питания и резервной батареи используйте провода с сечением не менее 0.5 мм<sup>2</sup> . Для слаботочных сигнальных цепей рекомендуется использовать кабель КСПВ с диаметром жилы 0.5 мм.

## 11.1 Подключение питания

Основное питание осуществляется с помощью сетевого блока питания ~220 В/<del>. 1</del>5 В. Положительный вывод блока питания подключается к клемме PwrIn. Ортицательный вывод подключается к клемме GND.

Полярность указана на этикетке блока питания. Вход PwrIn имеет защиту от подключения питания с неверной полярностью.

Резервное питание осуществляется с помощью встроенной аккумуляторной батареи, находящейся внутри корпуса под основной платой контроллера. Положительный провод красного цвета резервной батареи подключается ко входу Acc. Отрицательный провод черного цвета подключается ко входу GND.

Вход резервного питания Acc не имеет защиты от подключения с неверной полярностью! Подключение батареи с неверной полярностью может вывести контроллер из строя.

Контроллер поставляется с отключенной резервной батареей. Провода от батареи выведены из под основной платы в монтажную часть корпуса и защищены от замыкания.

## 11.2 Порядок включения контроллера

При включении контроллера рекомендуется соблюдать следующий порядок:

1. Установите SIM-карту в контроллер.

Установку или замену SIM-карты рекомендуется производить при отключенном основном и резервном питании.

2. Подключите внешнее оборудование (датчики, исполнительные устройства и т. д.).

Подключение внешнего оборудование необходимо выполнять при отключенном основном и резервном питании.

- 3. Подключите основное питание.
- 4. Подключите резервную батарею. Подключение резервной батареи рекомендуется выполнять после подключения осноного питания.